**МІНІСТЕРСТВО ОСВІТИ І НАУКИ УКРАЇНИ СУМСЬКИЙ ДЕРЖАВНИЙ УНІВЕРСИТЕТ КАФЕДРА КОМП'ЮТЕРНИХ НАУК**

# **ВИПУСКНА РОБОТА**

**на тему:**

# **«Інформаційна система для мережі магазинів «Амбар» на основі фреймворку Bootstrap»**

Завідувач кафедри **Параховання Довбиш А.С. Керівник роботи Проценко О.Б. Студент гр. ІН-61 Грибачова А.О.**

# МІНІСТЕРСТВО ОСВІТИ І НАУКИ УКРАЇНИ СУМСЬКИЙ ДЕРЖАВНИЙ УНІВЕРСИТЕТ

# **Кафедра комп'ютерних наук**

Затверджую Зав. кафедри Довбиш А.С.

 $\frac{1}{2020}$  p.

### **ЗАВДАННЯ**

#### **до випускної роботи**

Студента четвертого курсу, групи ІН-61 спеціальності "Інформатика" денної форми навчання Грибачової Анастасії Олександрівни.

**Тема: «**Інформаційна система для мережі магазинів «Амбар» на основі фреймворку Bootstrap»

Затверджена наказом по СумДУ  $N_2$  от 2020 р.

**Зміст пояснювальної записки**: 1) аналітичний огляд літератури; 2) постановка завдання; 3) огляд і вибір методів рішення завдання; 4) програмна реалізація поставленого завдання з використанням фреймворка Bootstrap; 5) аналіз результатів та висновки.

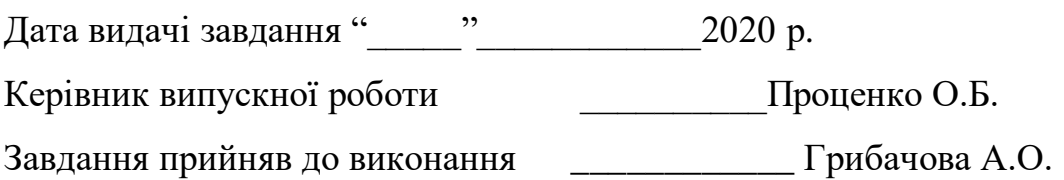

#### **РЕФЕРАТ**

**Записка:** 76 с., 22 рис., 2 табл., 14 літературних джерел, 5 додатків.

**Об'єкт дослідження** — Інформаційна система для мережі магазинів «Амбар» на основі фреймворку Bootstrap.

**Мета роботи** — розробити інформаційну систему для мережі магазинів «Амбар» із зручним, якісним та зрозумілим інтерфейсом з використанням фреймворку Bootstrap. Веб-сайт повинен мати зручний для користувачів функціонал та можливість обирати необхідні товари в каталозі та купувати їх.

**Результати —** спроектовано та програмно реалізовано інформаційну систему, що дає можливість користувачам шукати необхідний товар за категоріями та використанням фільтру товарів, додавти товари до кошику, переглядати необхідну інформацію про відповідний продукт. Створено розділ з акційними та найпопулярнішими пропозиціями та відгуками інших покупців. Реалізовано зручний та запамятовуючий інтерфейс за допомогою фреймворку Bootstrap. Розроблено особистий кабінет для користувачів, завдяки чому авторизовані користувачі мають змогу залишати відгуки та переглядати товари у кошику в будь-який час. Також створено онлайнконсультант, написавши якому можна отримати відповіді на деякі питання. Реалізовано адаптивне відображення сайту.

ІНФОРМАЦІЙНА СИСТЕМА, ФРЕЙМВОРК, ЕЛЕКТРОННА КОМЕРЦІЯ, HTML, CSS, JAVASCRIPT, JQUERY, PHP, MYSQL, BOOTSTRAP, СТРУКТУРА ВЕБ-САЙТУ

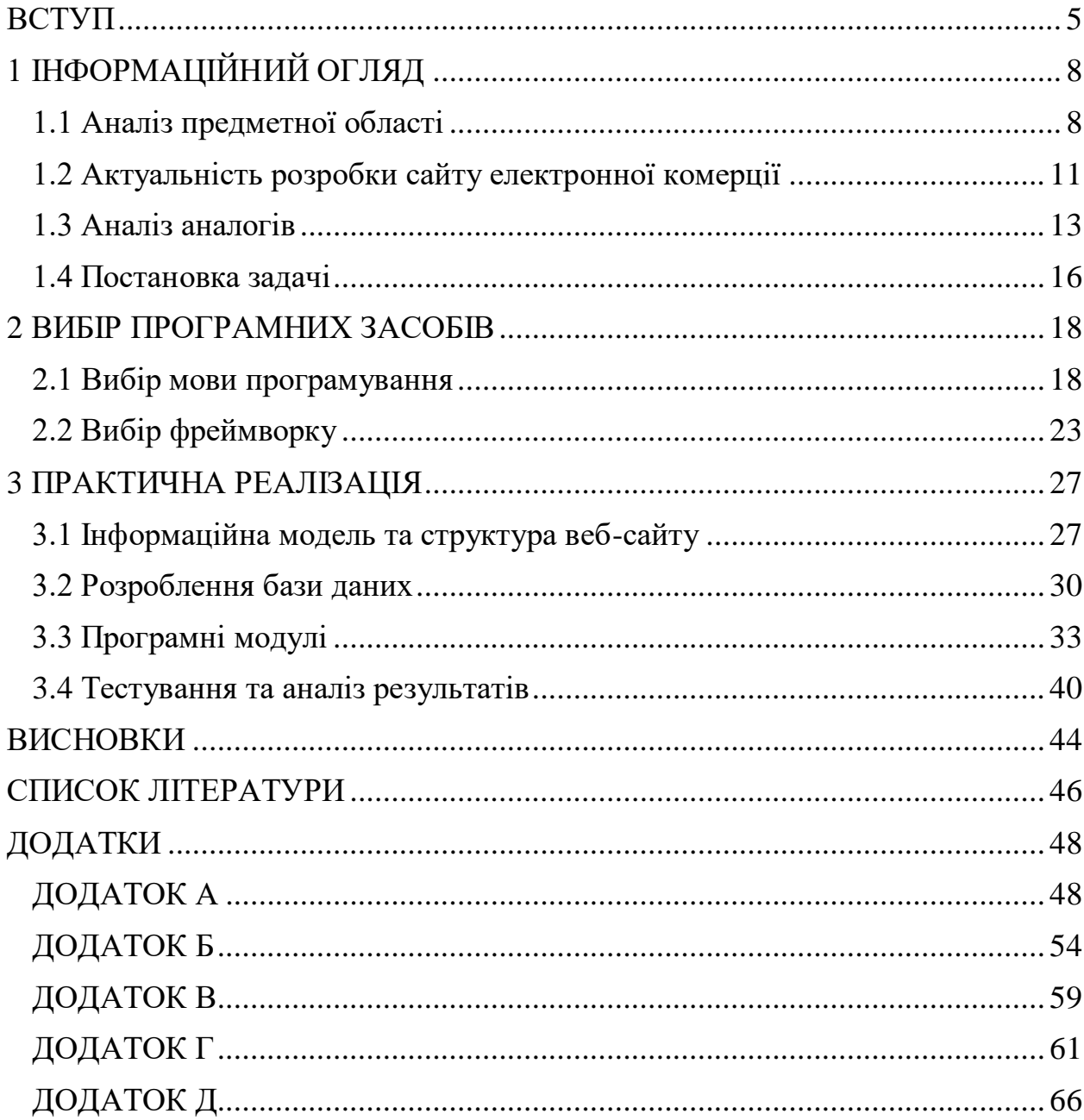

# **3MICT**

#### **ВСТУП**

<span id="page-4-0"></span>У сучасному цифровому світі майже кожна людина якимсь чином пов'язана зі Всесвітньою мережею Інтернет, аби задовольнити свої потреби в різних сферах. Щодня ми користуємося Інтернетом задля розваг, освіти, досліджень, пошуку та розповсюдженню різної інформації тощо. Висока популярність Інтернету спонукає власників різних компаній та бізнесів бути онлайн присутніми в Всесвітній павутині у формі веб-сайту.

Для успіху на сучасному ринку, будь-якій компанії слід мати інформаційну систему, яка відрекомендує підприємство в Інтернеті. В наш час веб-сайт виступає головним чинником успішних досягнень та виконанню всіх поставлених цілей в області цифрового маркетингу. Сторінка в мережі Інтернет – це перше враження, яке справляється на потенційних клієнтів.

На сьогоднішній день не дивлячись на величезну кількість сайтів у світі, важко знайти два однакові. Існує багато різних типів веб-сайтів, кожен з яких має на меті різні цілі, надає перелік деких послуг, використовує унікальні дизайни та потребує різну кількість затрат. Найбільш широковідомими є такі види веб-сайтів як блог, корпоративний сайт, електронна комерція, портфоліо, брошура, форум, портал. Незважаючи на тип веб-сайту він повинен бути якісним. У всьому світі електронна комерція стала усюдисущою, і її необхідність збільшується кожного дня зважаючи на постійно зростаючий потік технологій.

Так само як вітрина спонукає покупців зайти до магазину, так і веб-сайт є деякою цифровою вітриною підприємства і впливає на враження клієнтів. А особливо якщо це Інтернет-магазин, тобто сайт електронної комерції. Вебсайт такого типу дає можливість клієнтам купувати товари або послуги через мережу Інтернет без пошуку необхідних товарів в звичайних магазинах. Також магазини електронної комерції надають можливість доставки товарів у будьяке місце за потреби клієнта.

Сучасний світ надає великий масштаб пропозицій які значно покращують та спрощують різні життєві задачі. Однією з таких пропозицій є можливість робити покупки продуктів в Інтернет-магазині і не стояти величезні черги в звичайному супермаркеті або магазині. На сьогоднішній день широко застосовується концепція онлайн-магазинів і ця система є більш ефективною в порівнянні зі стандартними платормами продажів.

Веб-сайт електронної комерції – вагомий аспект, який приваблює користувачів робити покупки в Інтернеті, а також спонукає їх на подальшу взаємодію з підприємствами. Такий сайт відіграє велику роль не тільки в забезпеченні швидкого шопінгу, він також ознайомлює клієнтів з повним переліком наявного товару, дозволяє переглядати зображення та характеристику продукції, повідомляє про нові знижки та акції, анонсує про можливі послуги та робить більш можливим зворотній зв'язок з покупцями.

Переваги електронної комерції:

- Зростання продажів
- Збільшення клієнтів
- Можливість буди доступним 24/7
- Миттєва обробка транзакцій

Наявність веб-сайту дає можливість дізнатися необхідну інформацію про користувачів. Це дозволяє використовувати її з ціллю покращення якості продукції та послуг, тішити клієнтів, заохочувати продажі [1].

Найвагоміший чинник обслуговування клієнтів – бути поруч в будьякому місці та в будь-який час. Саме веб-сайти електронної комерції дають таку можливість.

Метою роботи є створення адаптивного веб-сайту електронної комерції для мережі магазинів «Амбар» завдяки якому користувачі матимуть можливість обирати та замовляти товари в онлайн-каталозі, дізнаватися про нові акції та пропозиції, залишати свої відгуки щодо якості обслуговування та роботи сайту, мати можливість замовити доставку товарів, та оплатити зручним для них способом. Для виконання поставлених задач необхідно реалізувати наступний план: провести інформаційний огляд, обрати методи та засоби вирішення поставленої задачі та виконати програмну реалізацію інтернет-магазину.

# **1 ІНФОРМАЦІЙНИЙ ОГЛЯД**

#### <span id="page-7-1"></span><span id="page-7-0"></span>**1.1 Аналіз предметної області**

На сьогоднішній день інформація виступає провідним засобом розвитку людства. В історії бізнесу інформація є неоціненним і важливим ресурсом, та навіть має свою вартість. Підприємства активно фінансують інформаційні технології так як це несе економічну цінність та рентабельність. Цінність виявляється в помітному зрості конкурентоспроможності, покращенню результативності та збільшенню прибутків [1]. Інформаційні системи розглядають як прийом покращення і збільшення продуктивності праці, професійного росту різних компаній та підприємств. Стабільний потік інформації необхідний для успішної роботи будь-якої системи, такої як соціально-економічна та організаційно-виробнича.

Інформаційна система – це сукупність організаційних і технічних засобів для збереження та обробки інформації з метою забезпечення інформаційних потреб користувачів [6]. Фундаментом діяльності кожної системи є процес, а фундаментом інформаційної системи – створення інформації для виконання вимог підприємства та гарантування успішного управління його роботою.

Сайт інтернет магазину – це один з найбільш розповсюджених та значимих у Всесвітній мережі Інтернет, який функціонує задля швидкого та якісного обслуговування та інформування користувачів. Електрона комерція – це торгівля послугами або продуктами з використанням комп'ютеризованих інформаційних систем. Цей різновид електронного бізнесу використовує такі технології, як мобільна комерція, інтернет-маркетинг, онлайн-обробка транзакцій, управління ланцюгами поставок, автоматизовані системи збору даних.

Існує деяка класифікацій сайтів електронної комерції по залученим сторонам. Багато хто вважає електронну торгівлю лише бізнесом для покупця, але існує велика кількість інших типів [5]:

- 1. Бізнес для споживача (B2C) угода відбувається між бізнесом та споживачем. В такій моделі підприємства продають різні види товарів або послуг кінцевим користувачам. Більшість інтернет-магазинів працює за такою схемою. Прикладами компаній які успішно використовують такий тип електронної комерції є усім відомі сайти Amazon, Walmart, Rozetka. Перевагами В2С є можливість покращення маркетингу та розширення ринку до глобальних масштабів.
- 2. Бізнес для бізнесу (B2B) домовленість здійснюється між двох підприємств, тобто клієнтами однієї компанії є інша. Ця модель описує транзакції між роздрібним і оптовим продавцем, або оптовим продавцем і виробником. Влучним прикладом є сайт Alibaba який є найкрупнішим онлайн-бізнесом у світі. Перевагами такого способу торгівлі є великий різновид продуктів імпорту та експорту та визначення великої кількості як покупців, так і постачальників.
- 3. Споживач для бізнесу (C2B) споживачі створюють послуги та товари, які використовуються організаціями та підприємствами. Онлайнкомерція дає можливість користувачам формувати свої вимоги для бізнесу. Прикладом може бути дошка оголошень про роботу, на якій споживачі розміщують свої запити та побажання. Основною перевагою є те, що споживач сам встановлює вигідні йому умови та ціни.
- 4. Від споживача до споживача (C2C) онлайн-транзакція відбувається за умови, що продаж виконується між двох споживачів. Цей тип електронної комерції значно полегшує передачу продуктів та послуг між клієнтами. Такі сайти, як eBay та OLX є одними з найпопулярніших

у цій сфері. Перевагами однозначно є відсутність посередників та можливість домовленості ціни.

Необхідно чітко розуміти яка модель електронної комерції влучна саме для відповідного бізнесу, адже це може значно підвищити розвиток компанії та її успіх серед конкурентів. Для створення веб-сайту електронної комерції було обрано модель B2C, тобто бізнес для користувача. Інтернет-магазин з можливістю придбання продуктів харчування та елементів побуту мережі магазинів «Амбар» є чудовим прикладом надання послуг підприємства покупцям. Така модель є ефективним засобом розширення ринку до більших масштабів та покращення взаємозв'язку з клієнтами.

Основними перевагами ведення онлайн бізнесу є гнучкість, охоплення клієнтів зі всього світу, економія кошт, автоматизоване управління запасами, незалежність місцезнаходження. Для залучення нових та збереження вже існуючих клієнтів дуже важливо прийняти комплексну онлайн-стратегію та йти в ногу з новими тенденціями електронної комерції [3]:

- Можливість використовувати сайт на мобільному пристрої. В наш час люди витрачають майже 80% свого часу на смартфон та різні мобільні додатки, тому розумним рішенням є впровадження Інтернет-магазину, як на комп'ютерах, так і на мобільних пристроях.
- Більш висока планка для доставки. Зважаючи на недостачу вільного часу, людям необхідна можливість доставки товарів. Також не менш важливим фактором, який повною мірою впливає на конкурентоспроможність – є забезпечення безкоштовної доставки за умови виконання різних факторів. Наприклад, популярною умовою отримання безкоштовної доставки є покупка товарів на певну суму.
- Наявність підтримки клієнтів у вигляді консультанта. Не дивлячись на те, що продажі електронної комерції відбуваються онлайн, споживачам

необхідна допомога, консультація та взаємодія від консультантів. Це можуть бути працівники call-центру, які інформують покупця з будьякого питання. Зв'язатися з ними можна по телефону. Не менш корисними та популярними є онлайн-помічники. Це може бути реалізовано у вигляді інтернет-боту, який буде допомагати в будь-який час в онлайн-чаті.

 Активне залучення клієнтів. Відомо, що повністю зацікавлені покупці відвідують інтернет-магазин частіше. Це свідчить про те, що необхідно створювати різні способи взаємодії з клієнтами. Це може бути активна участь в соціальних мережах, розсилки з новинами по електронній пошті, заохочення постійних покупців різними пільгами, привертання уваги регулярним оновленням публікацій, дарування подарунків на різні свята.

Отже, інформаційні технології відіграють важливу роль в сучасному світі, а інформаційні системи – в сучасному бізнесі. Їх використання створює нові можливості для розвитку та оптимізації компанії. Конкуренція у цій сфері росте кожного дня, саме тому створення сайту електронної комерції уможливлює дати гідну відсіч суперникам та підвищити рівень підприємства. Було проаналізовано класифікацію електронної комерції, адже це є важливим етапом створення інтернет-магазину. Також було розглянуто перелік різних сучасних тенденцій завдяки яким сайт онлайн комерції буде більш ефективним та покращить взаємозв'язок з споживачами.

#### **1.2 Актуальність розробки сайту електронної комерції**

<span id="page-10-0"></span>На сьогоднішній день кожна людина заклопотана своїми справами та має не так багато часу на пошук необхідних товарів у супермаркеті або вибір кращого продукту на ринку. Також багато хто не може сходити до магазину за станом здоров'я або через погодні умови. Крім того, оплата також є значною

проблемою, адже люди повинні стояти в величезних чергах аби розрахуватися. І таких причин безліч. Аби вирішити кожну з них створюються онлайнмагазини. Для клієнтів цей метод шопінгу є не тільки високим рівнем зручності та економії часу, а й наданням більш широкого вибору продукції. Для організацій це підвищує цінність їх клієнтів та створення стійких можливостей, наряду з підвищенням прибутку [14].

Сьогодні наявність Інтернет-магазину забезпечує чималі можливості для онлайн-транзакцій, а також продажів безпечним та зручним шляхом. На відміну від інших, веб-сайт електронної комерції надає можливість купувати товари чи послуги через мережу Інтернет без пошуку потрібних товарів у звичайних магазинах [4]. Онлайн комерція пропонує підприємствам і користувачам однаково вигідно використовувати всі можливості. З основними можна ознайомитись в таблиці 1.1.

Таблиця 1.1 – Можливості використання електронної комерції

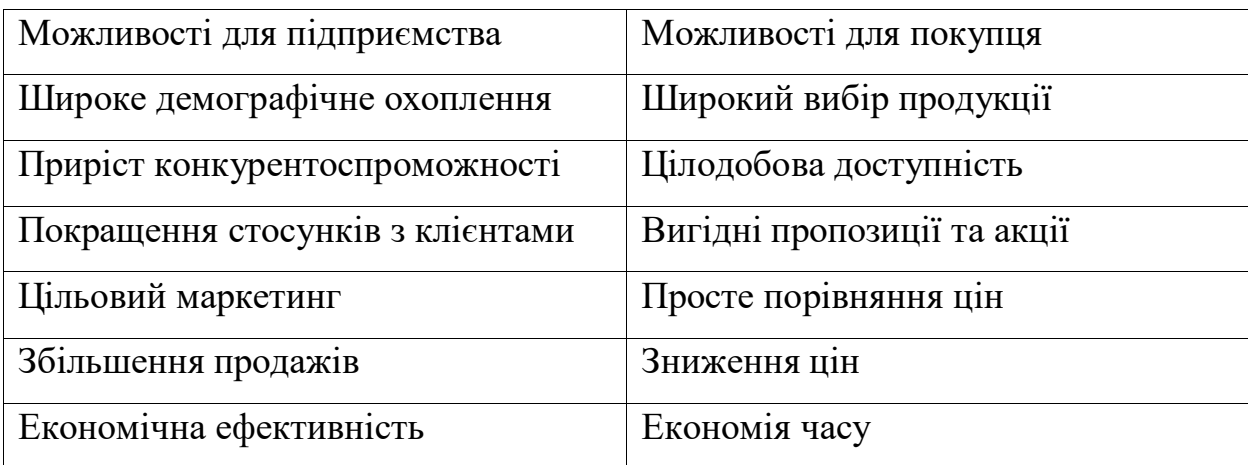

Актуальність створення веб-сайту електронної комерції пояснюється перш за все дієвістю та об'єктивністю донесення інформації більшій частці покупців. Можна надати клієнтам більш детальні данні щодо продукції та послуги за допомогою детального опису товару, відгуків інших покупців та переліку подібних товарів різної цінової категорії.

Таким чином, покупки в Інтернеті – це один з найпоширеніших засобів для покращення зручності шопінгу для покупців та збільшення діапазону клієнтів для підприємств. Тенденція покупок у Всесвітній мережі стає все більш популярною з кожним днем. Саме тому, для кожного підприємства яке бажає бути успішним та конкурентоспроможним необхідно бути онлайн присутнім.

## **1.3 Аналіз аналогів**

<span id="page-12-0"></span>Завданням дипломної роботи є створення сайту електронної комерції для мережі магазинів «Амбар», який орієнтований на продаж продуктів харчування та предметів побуту. Беручи це до уваги, було проведено моніторинг різних Інтернет-магазинів такого типу. Наприклад, сайт «Жіва» [\(https://zhiva.ua/\)](https://zhiva.ua/) (рис.1.1), сайт «LEMONCLEAN» [\(https://lemonclean.com.ua/\)](https://lemonclean.com.ua/) (рис. 1.2), сайт «LenetsMarket» [\(https://lenmark.com.ua/\)](https://lenmark.com.ua/) (рис. 1.3).

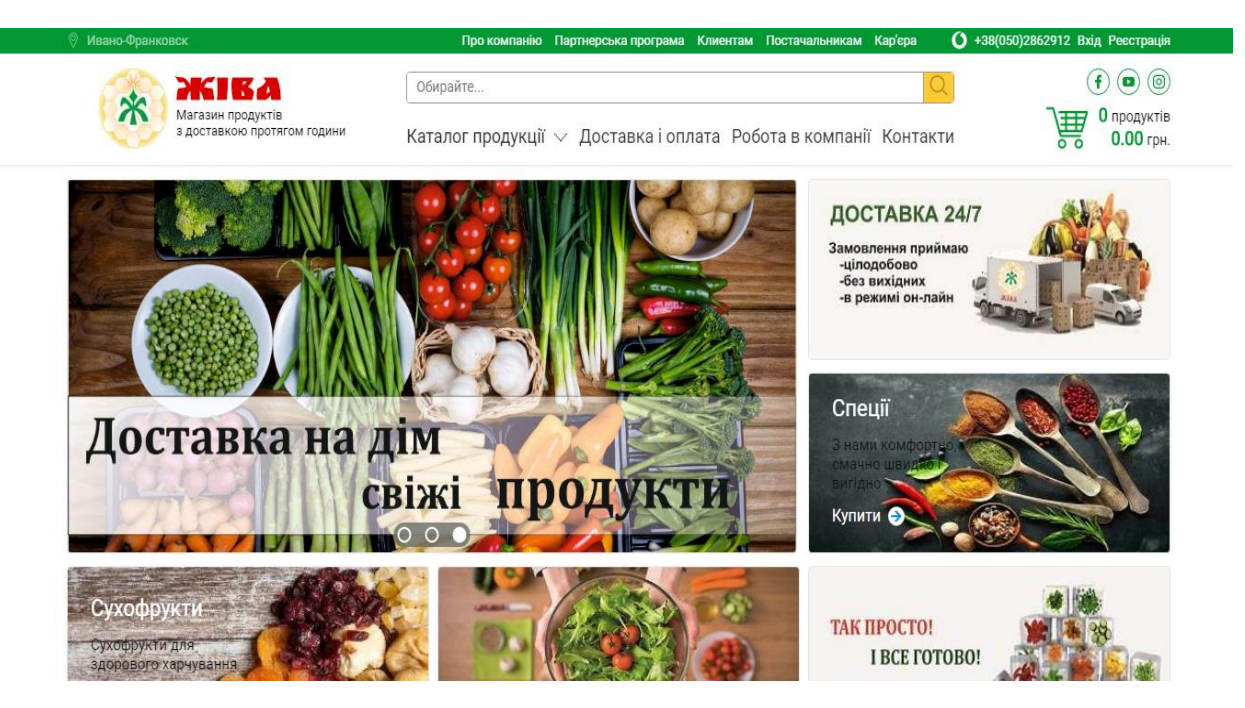

Рисунок 1.1 – Інтерфейс сайту «Жіва»

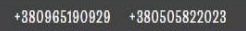

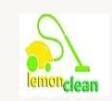

интернет-магазин "LEMONCLEAN" Товары из Европы

ГЛАВНАЯ KATAJIOF TOBAPOB O HAC ~ KOHTAKTЫ

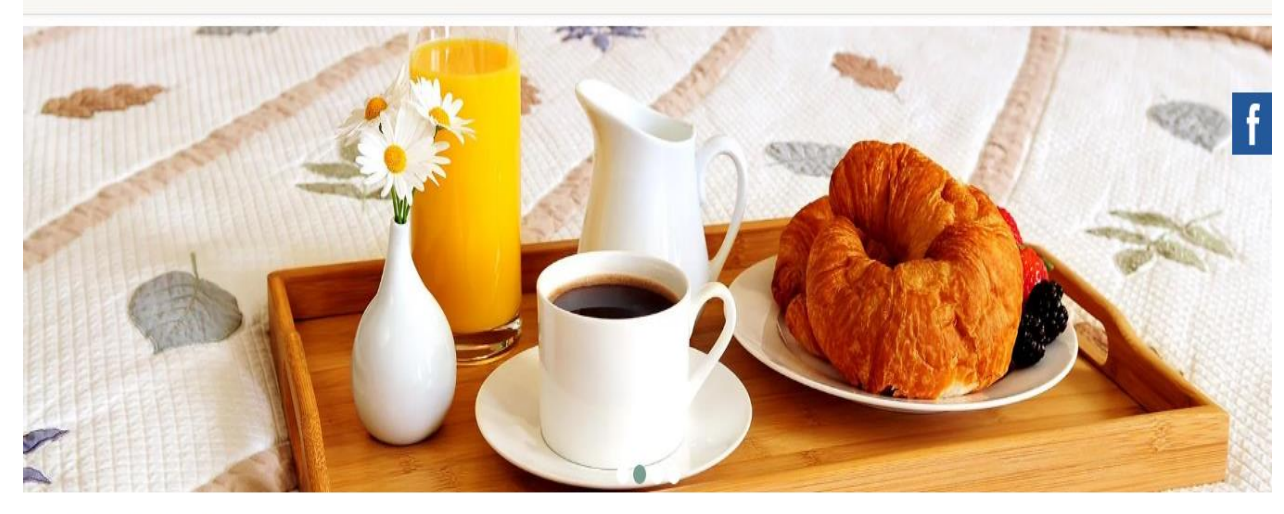

 $\bigcap$  > Товары и услуги > Продукты

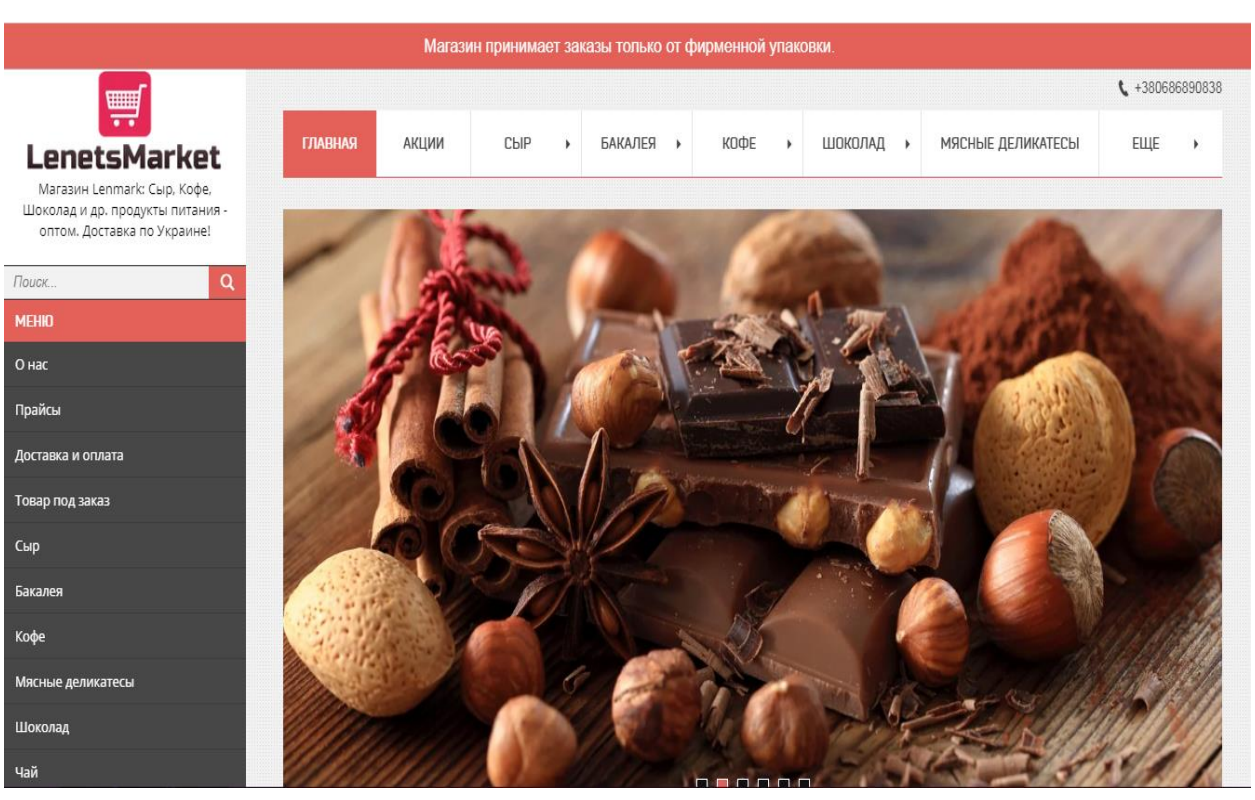

# Рисунок 1.2 – Інтерфейс сайту «LEMONCLEAN»

Рисунок 1.3 – Інтерфейс сайту «LenetsMarket»

На основі вищезазначених інформаційних систем була створена порівняльна таблиця з аналізом аналогів (табл. 1.2).

Q

Таблиця 1.2 – Порівняльний аналіз аналогів онлайн-магазинів продуктів харчування.

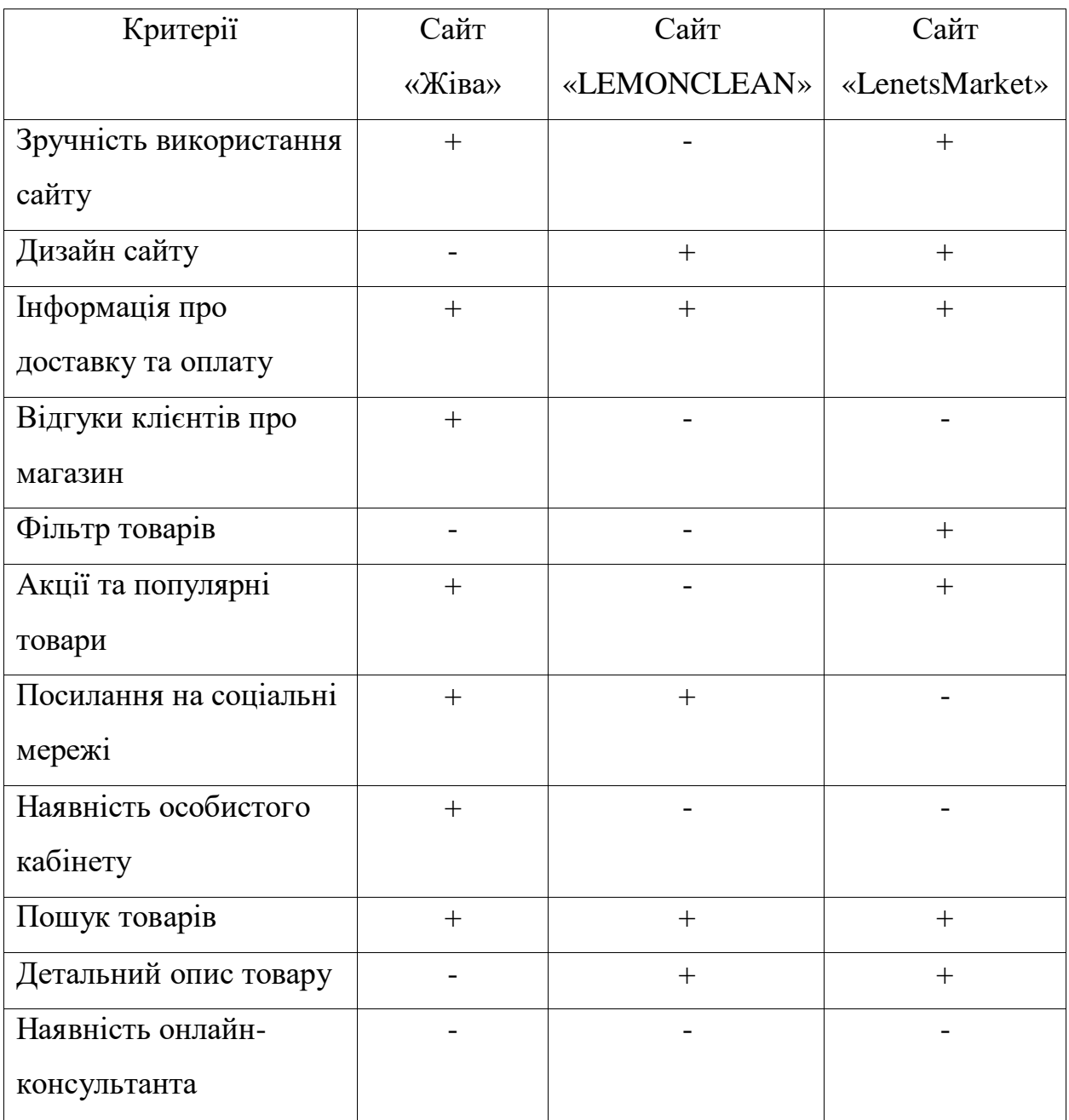

Згідно з результатами проведеного аналізу аналогів можна виокремити деякі переваги та недоліки, посилаючись на які буде створено інформаційну систему електронної комерції для мережі магазинів «Амбар».

Переваги веб-сайтів аналогів:

Детальна інформація про доставку та можливості оплати товарів

- Зовнішній вигляд та зручний функціонал сайту
- Можливість перейти за посиланням у соціальні мережі магазину
- Наявність розділу з популярними товарами та акціями
- Можливість пошуку товару за назвою або ідентифікатором
- Детальний опис товару

Недоліки веб-сайтів аналогів:

- Відсутність відгуків або рекомендацій від покупців
- Неможливість фільтрувати товар за різними ознаками
- Відсутність авторизації через особистий кабінет
- Відсутність онлайн-консультанта

# **1.4 Постановка задачі**

<span id="page-15-0"></span>Метою роботи є створення інформаційної системи електронної комерції для мережі магазинів «Амбар» із зрозумілим та зручним функціоналом, можливістю обирати товари в каталозі за категоріями та купувати їх онлайн з можливістю доставки. Ця система має виконувати функції додаткової платформи для забезпечення якісної та успішної комерційної діяльності на просторах Всесвітньої мережі Інтернет.

Реалізація поставленої мети визначає наступні задачі:

- пошук та дослідження необхідної інформації, яка відповідає темі дипломної роботи;
- проведення моніторингу аналогів даної системи задля виокремлення необхідних факторів;
- вибір засобів розробки модуля Інтернет-магазину;
- верстання сайту з використанням фреймворку Bootstrap;
- проектування та створення адміністративної частини сайту;
- тестування та аналіз результату;

Даний онлайн-магазин є інформаційною системою, в якій будуть описані всі можливі послуги підприємства, важливі новини, та будуть надані характеристики всіх товарів. Однією з найважливіших задач є розробка зручного та якісного інтерфейсу, який відіграє важливу роль у сучасному онлайн маркетингу.

# **2 ВИБІР ПРОГРАМНИХ ЗАСОБІВ**

#### <span id="page-17-1"></span><span id="page-17-0"></span>**2.1 Вибір мови програмування**

Веб-програмування є однім з найбільш важливіших аспектів веброзробки. Сайти електронної комерції можуть створюватися з використанням різних мов для фронт-енду і бек-енду. Ці мови використовуються для різних цілей і охоплюють різні функції та аспекти веб-сайту електронної комерції.

Враховуючи зазначені вище задачі, було обрано такі мови програмування – HTML, CSS, JavaScript, JQuery, PHP, MySQL.

HTML – це основна мова кодування, яка створює і організовує вебконтент, щоб була можливість відображати його у браузері. Основні аспекти цієї мови:

- HTML є стандартною мовою розмітки для веб-сторінок
- HTML-елементи є будівельними блоками з яких складається HTMLсторінка
- HTML-елементи представлені тегами <>
- Мова не чутлива до регістру
- Надає більш гнучкий спосіб створення веб-сторінок з текстом
- Можливість відображати HTML-документи на будь-яких платформах, таких як Windows, Linux, Macintosh тощо.

HTML код забезпечує правильне форматування тексту і зображень для веб-браузеру. Ця мова розмітки створює базову структуру сторінки, на яку накладаються каскадні таблиці стилів, щоб змінити її зовнішній вигляд. Можна сказати, що HTML – це каркас веб-сторінки (структура) а CSS – її оболонка (зовнішній вигляд) [8].

Каскадні таблиці стилів, більш відомі як CSS, – це процес розробки, який використовується для того, щоб зробити веб-сторінку більш

представницькою. Ця мова дозволяє встановлювати стилі для налаштувань вигляду сторінки у браузері, не залежачи від HTML-способу створення сторінки. Основна відмінність між мовою розмітки гіпертексту і каскадними таблицями стилів полягає в тому, що перше, як відомо, в основному забезпечує структурний спосіб ландшафту веб-сторінки, в той час як другий призначений для надання потужних методів колірного кодування і стилізації. CSS дає можливість вносити значні зміни в веб-макет всіх сторінок на одному вебсайті, використовуючи тільки один файл. Це допомагає в розробці якісного та креативного веб-сайту, який вражає аудиторію та привертає увагу. Таким чином, на сьогоднішній день це невід'ємна частина створення веб-сайтів, якою не слід нехтувати [11].

Коли HTML розмітка та каскадні таблиці стилів чітко виконуються, виникає необхідність в збагаченні сторінки все більш потужним та динамічним вмістом. Це є однією з найосновніших частин створення успішного веб-сайту в сфері електронної комерції, так як відмінний та корисний контент – це те, що клієнти шукають на сайті. Саме тому, JavaScript здатний забезпечити багатий досвід для користувачів. JavaScript – це мова сценаріїв на стороні клієнта, яка виконується в браузері користувача [13]. Вона взаємодіє з HTML-елементами для створення інтерактивного веб-інтерфейсу користувача. Ця мова має наступні характеристики:

- 1. Відображення повідомлень для користувача, як частину веб-сторінки або в додаткових вікнах.
- 2. Анімація зображень та створення зображень, які змінюються при наведенні на них курсора миші.
- 3. Для захоплення подій, таких як переміщення миші над певною областю екрану.
- 4. Запит інформації з сервера і відображення в міру необхідності, без перезавантаження всієї сторінки.
- 5. Відображення або приховання контенту на основі взаємодії з користувачем.
- 6. Налаштування елементів інтерфейсу, таких як смуги прокрутки.
- 7. Створення галерей, слайд-шоу, електронних таблиць та робочих листів.

Таким чином, всі ці три мови повинні працювати в гармонії один з одним для створення якісних та повнофункціональних веб-додатків, таких як сайт електронної комерції. Адже в цьому випадку оригінальний, запам'ятовуючий та приваблюючий інтерфейс є дуже важливим чинником для зацікавлення користувачів та створення умов, за яких вони довірятимуть інтернет-магазину.

JQuery – це швидка, невелика і багатофункціональна бібліотека JavaScript, включена в один файл. Ця бібліотека надає безліч вбудованих функцій, за допомогою яких ви можете легко і швидко виконувати різні завдання. JQuery має відкритий вихідний код і має велике співтовариство користувачів. Його використання значно спрощує спільні задачі JavaScript. Є можливість легко створювати багатофункціональні і інтерактивні вебсторінки з меншою кількістю рядків коду. Прості у використанні APIінтерфейси виконують такі функції, як обхід документів HTML і маніпулювання ними, обробку подій, додавання ефектів анімації на вебсторінку, набагато простіше, що безперешкодно працює у всіх основних браузерах [11]. Можна легко виконати декілька дій над елементом за допомогою лише одного рядка коду. Бібліотека JQuery дозволяє легко маніпулювати сторінкою HTML після її відображення браузером. Вона також надає інструменти, які допомагають покращувати взаємодію користувача зі сторінкою веб-сайту, інструменти, які допомагають взаємодіяти з сервером без перевантаження сервера.

Оскільки PHP може робити все, що пов'язано з програмуванням на стороні сервера, він містить в собі безліч унікальних функцій. PHP – це серверна мова сценаріїв, вбудована в HTML. Вона використовується для управління динамічним контентом, контролювання базами даних, відстеженням сеансів, обробки форм, отримання доступу до файлів cookie, шифрування даних та інше. Саме тому ця мова часто використовується для створення сайтів електронної комерції. Деякі властивості використання PHP представленні нижче [10]:

- 1. Вільна типізація мови. Заохочення використання змінних без оголошення типів даних.
- 2. Гнучкість. Ця мова може бути інтегрована з багатьма іншими, може працювати на декількох операційних системах. Сценарії легко працюють на будь-якому пристрої. Зручна інтеграція з різними базами даних та іншими технологіями.
- 3. Повідомлення про помилки та виключення. PHP підтримує безліч констант, які повідомляють про помилки, для генерації помилок і відповідних попереджень під час виконання.
- 4. Об'єктно-орієнтовані функції. Підтримуються відповідні функції, що призводить до збільшення швидкості і впровадження додаткових функцій, таких як інкапсуляція даних і спадкування а багатьох рівнях.
- 5. Регулярний вираз. PHP надає функції регулярного виразу з методами синтаксичного аналізу і зіставлення зі зразком.

СУБД в першу чергу необхідна для зберігання та систематизації великої кількості інформації. А також це дозволяє обробляти клієнтські запити і видавати свіжу й актуальну інформацію користувачам веб-сайту. Сайти електронної комерції зазвичай використовують бази даних для:

- Відстеження транзакцій;
- Каталогу продукції;
- Непродуктивний контент, такий як відгуки, сторінки «про магазин»;
- Прайс-лист;
- Статистика товарів;
- Інформація про клієнтів;
- Характеристика товарів;
- Фотогалерея;
- Фільтри вибору товарів за характеристиками;

MySQL є найпопулярнішою базою даних з відкритим кодом, яка забезпечує економічну доставку надійних, високопродуктивних і масштабних веб-додатків. Це інтегрована безпечна транзакція, ACID-сумісна база даних з можливістю повної фіксації, відкату, відновлення після збоїв і блокування на рівні рядків [11]. База даних MySQL надає наступні функції:

- 1. Висока продуктивність і масштабність для задоволення вимог зростаючих навантажень на дані і користувачів.
- 2. Зміна схеми в мережі для задоволення мінливих бізнес-вимог.
- 3. Схема для моніторингу продуктивності і споживання ресурсів на рівні користувачів додатків.
- 4. Незалежність від платформи, що дає гнучкість для розробки і розгортання на декількох операційних системах.
- 5. Надійність. Ця база даних складається з надійного рівня захисту даних, який захищає конфіденційні дані від зловмисників. Паролі в MySQL зашифровані.
- 6. Висока продуктивність. MySQL швидше, надійніше і дешевше завдяки своїй унікальній архітектурі механізму зберігання.

Спираючись на ці властивості, можна сказати, що використання MySQL при створенні сайту електронної комерції є найвигіднішим та найуспішнішим варіантом. В цілому, база даних дає можливість зберігати, аналізувати і управляти необхідною інформацією про товари, продажі та клієнтів, аби можна було швидко і легко реагувати на зміни в умовах ринку.

### **2.2 Вибір фреймворку**

<span id="page-22-0"></span>На сьогоднішній день не виникає питань щодо переваг створення вебдодатків як для користувачів, так і для бізнесу. Якісний сайт електронної комерції гарантує відмінну функціональність, ефективну систему підтримки користувачів та унікальний дизайн, орієнтований на користувача, за рахунок використання новітніх технологій. Існує багато різних способів розробки та створення інформаційних систем. Одним із таких способів є використання різних фреймворків. Вони надають кращі практики веб-розробки, які дозволяють підтримувати проект протягом тривалого часу. Фреймворк – це стандартизований набір концепцій, практик, критеріїв для вирішення різних задач [12]. Основною метою фреймворків є надання загальної структури, щоб не витрачати час на створення її з нуля, а використовувати наданий код повторно.

Одним із способів підвищення ефективності створення веб-сайтів є використання фронтенд фреймворків. Це набір файлів і папок стандартизованого коду(HTML, CSS, JS – документи та інші. ) , які можуть використовуватися для підтримки розробки сайту та як основа для початку створення сайту. Основні компоненти:

- Вихідний код CSS для створення сітки, що дає можливість позиціонувати різні елементи, які складають дизайн сайту, простим і універсальним способом.
- Визначення стилю оформлення для елементів HTML.
- Рішення для випадків несумісності браузера, щоб сайт відображався коректно у всіх браузерах.
- Створення стандартних CSS-класів, які можна використовувати для стилізації розширених компонентів для користувача інтерфейсу.

Ці компоненти надають основу для подальшого розвитку, зберігаючи гнучкість в остаточному дизайні. Використання таких фреймворків для створення зовнішнього інтерфейсу веб-сторінки має багато переваг:

- 1. Прискорення процесу створення макету сайту.
- 2. Створення акуратного та зрозумілого коду.
- 3. Вирішення загальних проблем CSS.
- 4. Сумісність браузерів.
- 5. Наявність єдиної процедури для вирішення спільних проблем, що робить обслуговування різних проектів більш простим.
- 6. Забезпечення фундаментальної основи для адаптивного дизайну.

З точки зору підприємств розробка в використанням фреймворків майже завжди економічно вигідніша і якісніша за результатом. Проекти на фреймворках зазвичай працюють значно швидше і витримують більшу кількість навантажень. Саме тому більшість веб-сайтів електронної комерції працються на фреймворках.

Серед фронтенд фреймворків найпопулярнішим є Bootstrap. Він пропонує широкий спектр тем і кращі можливості браузера. Це інструмент з відкритим вихідним кодом для веб розробки з використанням HTML, CSS і JS [7]. Завдяки Bootstrap можна отримати доступ до вбудованих макетів, формуванню тексту і зображень, кольорів, тем та інше. Інтерфейси користувача прості у використанні і складанні за допомогою цього фреймворку. Основні переваги використання Bootstrap:

- 1. Зменшення кількості помилок крос-браузерів.
- 2. Узгоджена структура, яка підтримує більшість браузерів і виправлення сумісності CSS.
- 3. Простота та гнучкість у налаштуванні.
- 4. Адаптивні структури та стилі.
- 5. Декілька плагінів JS, які використовують JQuery.
- 6. Якісна документація та підтримка спільноти.
- 7. Велика кількість безкоштовних та професійних шаблонів та тем.
- 8. Відмінна сітка.

Bootstrap – це веб-фреймворк, який фокусується на спрощенні розробки інформативних веб-сторінок. Основною метою додавання його в веб-проект є застосування до цього проекту вибір кольору, розміру, шрифту і макета цього фреймворку. Після додавання до проекту, Bootstrap надає базові визначення стилів для всіх елементів HTML. Результатом є уніфікований зовнішній вигляд для тексту, зображень, таблиць та елементів форм в веб-браузерах [7]. Крім того, можна використовувати CSS-класи, визначені в Bootstrap, для подальшого налаштування зовнішнього вигляду їх вмісту.

Bootstrap також поставляється з декількома компонентами JavaScript у вигляді плагінів JQuery. Вони надають додаткові елементи призначені для інтерфейса користувачів, такі як діалогові вікна, спливаючі підказки та каруселі. Кожен компонент цього фреймворку складається з HTMLструктури, CSS-оголошень та супроводжуючого JavaScript-коду. Також ці компоненти розширюють функціональність деяких вже існуючих елементів інтерфейсу, наприклад функцію автозаповнення для полів введення.

Використання Bootstrap – це зручно та ефективно, адже це може заощадити багато часу. Це значно прискорює процес розробки, зберігаючи при цьому рівень якості та узгодженості. Його гнучкість – це функція, яка допомагає зменшити час розробки та уникнути занадто великої кількості модифікацій.

На сьогоднішній день застосовуються різні пристрої, платформи та браузери залежно від уподобань. Створюючи веб-сайт електронної комерції необхідно врахувати цей факт. І саме цей аспект робить Bootstrap найвигіднішим варіантом серед інших фронтенд фреймворків. Він сумісний з більшість відомих браузерів і допомагає створювати додатки, які працюють всюди [12].

Один з найбільш зручних підходів до стилізації проекту – залучення попередньо стилізованих компонентів. Bootstrap містить ці компоненти, такі як меню, що розкривається, оповіщення або панелі навігації, які можна використовувати при розробці проекту. Ці попередньо розроблені компоненти допомагають створювати багатофункціональний проект і є однією з найбільших преваг цього фреймворку.

Отже, можна підвести підсумок щодо використання фреймворків у створенні веб-сайтів електронної комерції, а саме фронтенд фреймворку Bootstrap. Це потужний інструмент, який робить процес розробки інтерфейсу користувачів більш легким та ефективнішим. Він є досить гнучким і містить в собі всі необхідні інструменти та документацію, задля ефективнішого використання. Саме тому Bootstrap це вигідне рішення задля створення якісного та унікального інтерфейсу, що є важливим аспектом при створенні Інтернет-магазину.

# **3 ПРАКТИЧНА РЕАЛІЗАЦІЯ**

#### <span id="page-26-1"></span><span id="page-26-0"></span>**3.1 Інформаційна модель та структура веб-сайту**

Веб-сайт – це комплекс веб-сторінок, зображень та анімацій, електронних файлів та різних документів, баз даних, які розміщені у Всесвітній мережі Інтернет. Це структурована кореляційна інформаційна платформа, що має деяке оформлення та власний інтерфейс функціонування з даними та інформацією [9].

Створення інформаційної моделі веб-сайту це перше, що необхідно виконати при написанні веб-сайту будь-якого типу. Інформаційна модель складається з основних елементів веб-сторінки. Розміщення та порядок розділів веб-сторінки відображає структура веб-сайту.

Розрізняють два типи структури веб-сайту: внутрішня і зовнішня.

Внутрішня структура сайту являє собою існування логічних зв'язків між веб-сторінками. Дає можливість зручно та доступно розмістити всю необхідну інформацію в розділах, підрозділах та категоріях. Веб-сайт електронної комерції для мережі магазинів «Амбар» має складну деревоподібну (ієрархічну) структуру, так як існує велика кількість розділів, підрозділів та різних категорій товарів. Такий тип структури є найоптимальнішим для онлайн-магазинів, так як користувач завжди має вибір та можливість перейти в будь-який розділ, підрозділ або на певну веб-сторінку, як з головної сторінки сайту, так і з будь-якої іншої. (див. рис. 3.1)

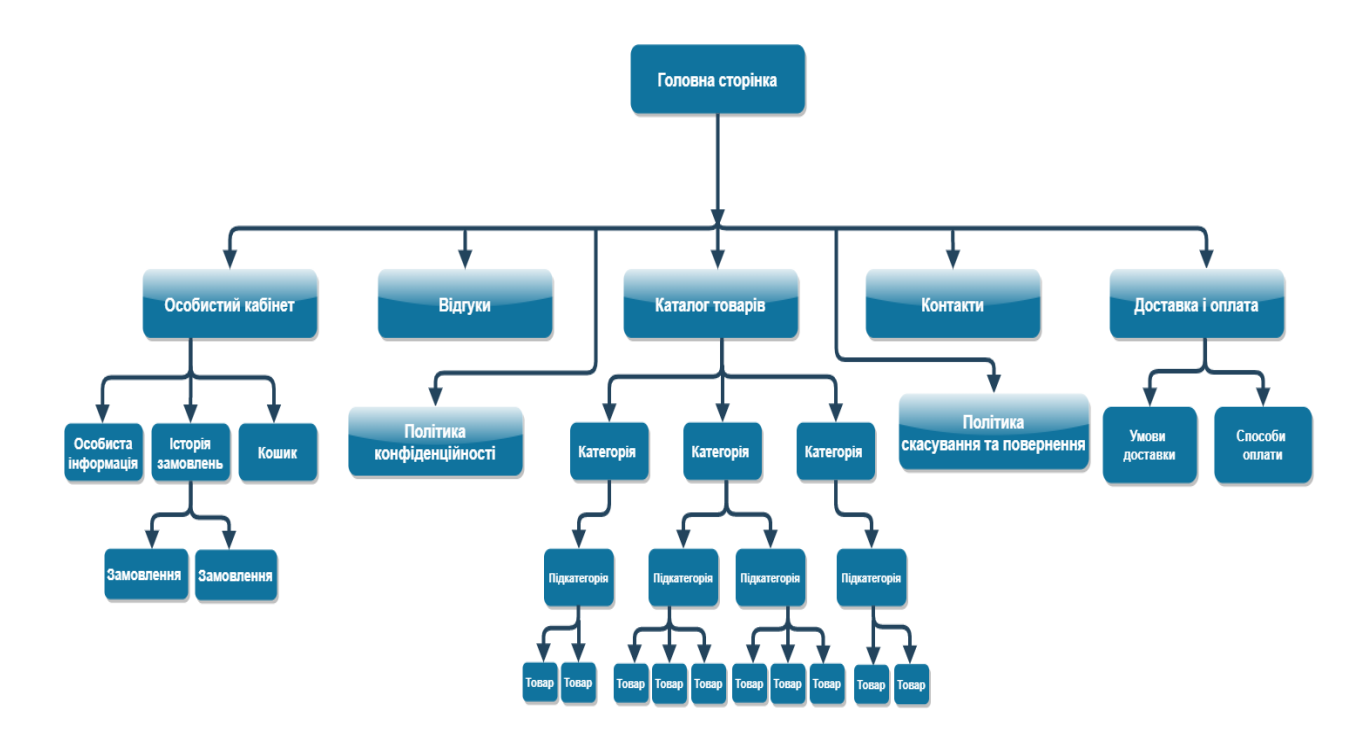

Рисунок 3.1 – Внутрішня структура веб-сайту

Зовнішня структура передбачає модель веб-сайту та відповідає його дизайну. Вона визначає вид розміщення даних на веб-сторінці при певному виборі деякого пункту меню сайту. Зовнішня структура створюється для полегшення користування веб-сайтом користувачами та повторює навігацію сайтом. Таким чином, цей вид структурування сайту відповідає за розташування елементів на веб-сторінці. Основними елементами зовнішньої структури є:

- Шапка сайту. Складається з логотипу або назви сайту. Також там може розміщуватися додаткові посилання такі як, інформація про компанію, меню, контактні дані та інше.
- Основне меню або каталог. Засіб для переходу до каталогу товарі або інформації.
- Центральна частина або контент. Містить основні елементи сторінки, які доступні користувачу, такі як новини, різна інформація у вигляді тексту, зображень або відео.

 Футер сайту. Розміщується у нижній частині сайту, та наповнений контактними даними, посиланнями на соц. мережі та авторські права.

Важливими чинниками для успішної структури сайту є зручність користування, інтуїтивно зрозуміле розташування елементів на веб-сторінці, яскравість дизайну та інше. (див. рис. 3.2)

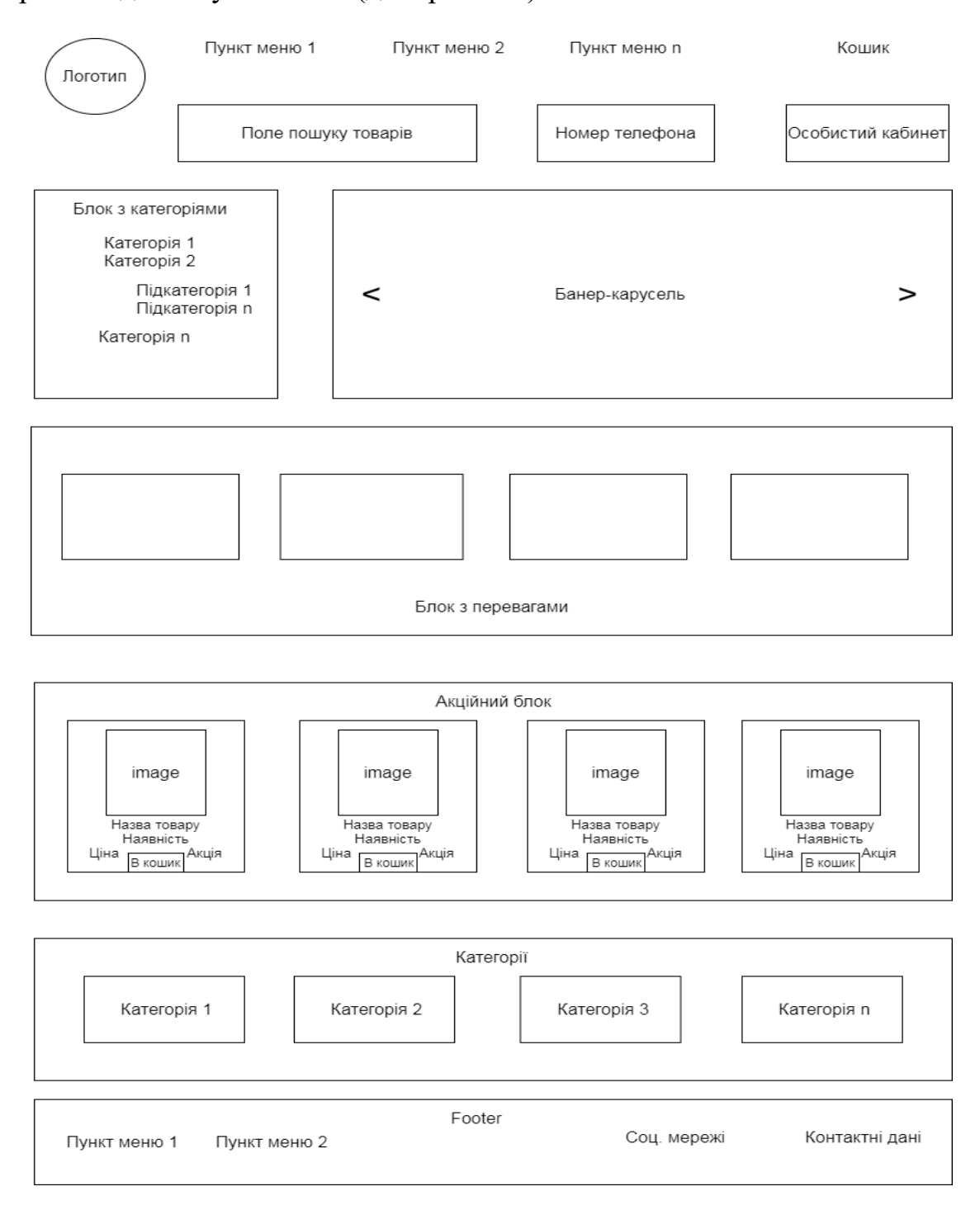

Рисунок 3.2 – Зовнішня структура головної сторінки веб-сайту

Отже, спираючись на сукупність всіх раніше перерахованих та згаданих фактів, можна сказати, що велику роль при створенні онлайн-магазину відіграє саме структура сайту. Зручна та легка навігація веб-сайтом допоможе користувачам у пошуку необхідної інформації та покупці потрібних товарів. Правильна та чітка структура для сайту електронної комерції збереже та привабить потенційних покупців, покращить показники пошукового просування та допоможе заслужити довіру як у пошукових систем, так і у клієнтів. Для користувачів веб-сайту надана інформація та навігація сайтом повинна бути абсолютно зрозумілою на візуальному та інтуїтивному рівні. Ефективність якісно структурованого інтернет-магазину пояснюється запорукою успішної оптимізації, полегшенням просування веб-сайту, високою відвідуваністю користувачами та стабільним ростом продаж.

#### <span id="page-29-0"></span>**3.2 Розроблення бази даних**

Для того аби веб-сайт електронної комерції мав можливість використовувати гнучку систему, зберігати, організовувати та структурувати дані необхідно створити якісну базу даних. Використання баз даних забезпечує зручність, швидкість та ефективність у випадку коли необхідно зберігати велику кількість різної інформації. Також відмінним чинником рентабельності використання сховищ даних є те, що існує можливість постійно оновлювати та поповнювати збережену інформацію. Раніше було обрано MySQL як систему керування базами даних.

Структура бази даних представлена п'ятьма таблицями (рис. 3.3).

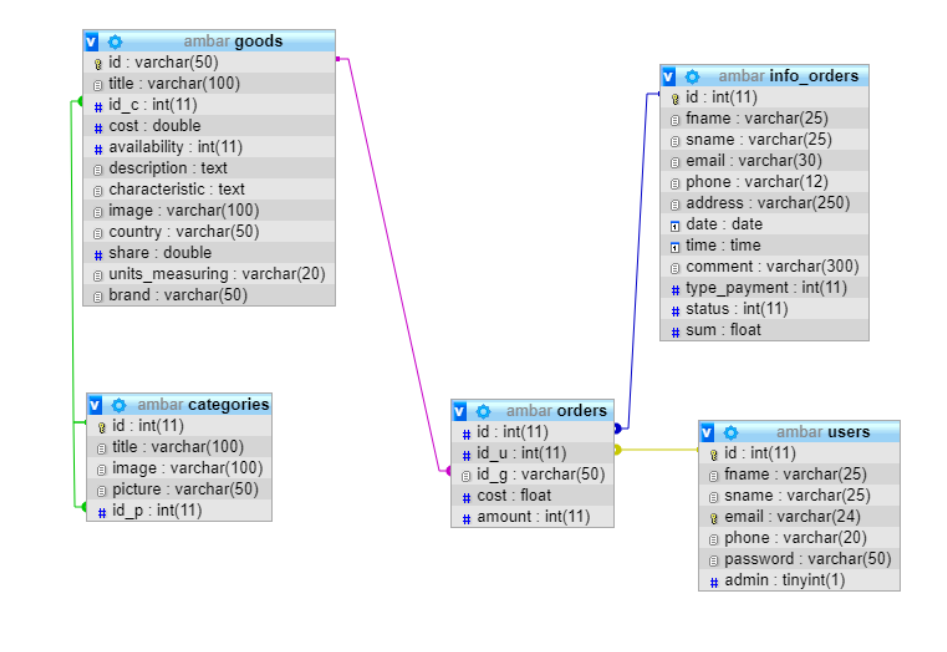

Рисунок 3.3 – Структура бази даних

Наступна таблиця містить інформацію про всі категорії товарів магазину (рис. 3.4).

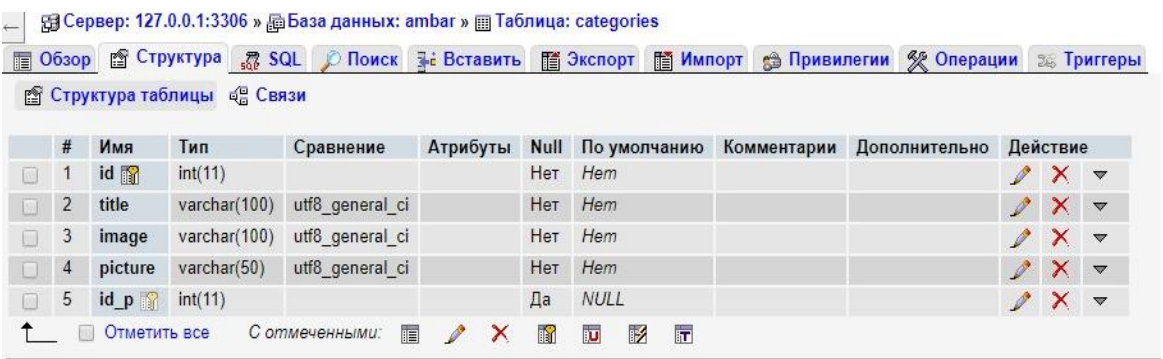

Рисунок 3.4 – Структура таблиці «Categories»

В наступній таблиці зберігається інформація про товари (рис. 3.5).

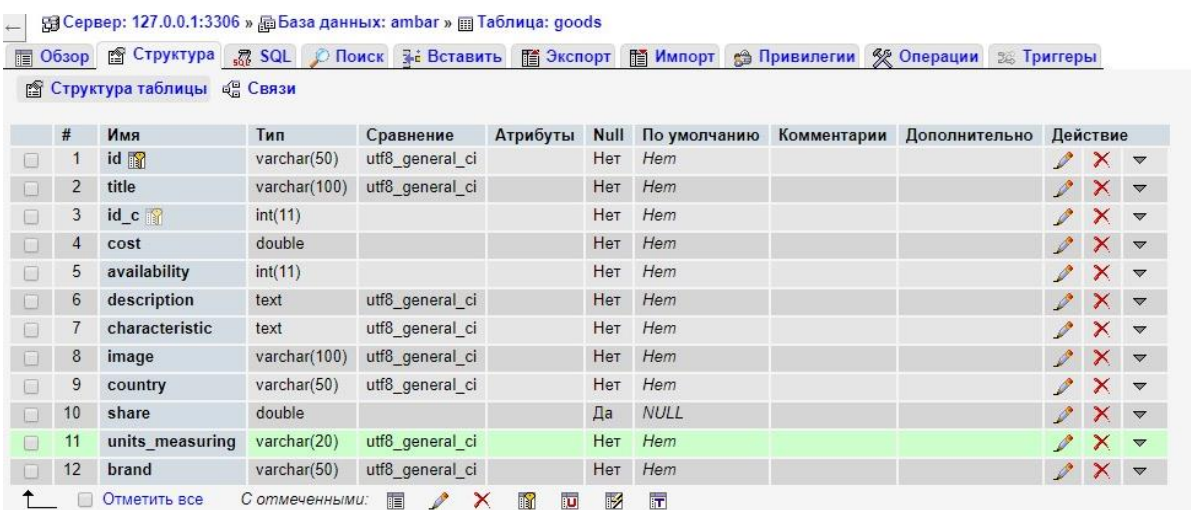

Рисунок 3.5 – Структура таблиці «Goods»

Далі зображено таблицю у якій зберігається вся інформація щодо замовлень (рис. 3.6).

|               |    |                                    |                | Обзор Ра Структура 7 SQL © Поиск 3 с Вставить | <b>看 Экспорт</b> |      | <b>ПО Импорт</b> | • Привилегии | • Операции<br><b>Э Триггеры</b> |   |                                  |  |
|---------------|----|------------------------------------|----------------|-----------------------------------------------|------------------|------|------------------|--------------|---------------------------------|---|----------------------------------|--|
|               |    | <b>В Структура таблицы</b> е Связи |                |                                               |                  |      |                  |              |                                 |   |                                  |  |
|               | #  | Имя                                | Тип            | Сравнение                                     | Атрибуты         | Null | По умолчанию     | Комментарии  | Дополнительно                   |   | Действие                         |  |
| $\Box$        |    | id <b>M</b>                        | int(11)        |                                               |                  | Нет  | Hem              |              | AUTO INCREMENT                  |   | $\gamma$ $\times$ $\sim$         |  |
| $\Box$        | 2  | fname                              | varchar(25)    | utf8 general ci                               |                  | Нет  | Hem              |              |                                 |   | $\gamma$ $\times$ $\sim$         |  |
|               | 3  | sname                              | varchar $(25)$ | utf8 general ci                               |                  | Нет  | Hem              |              |                                 |   | $\gamma$ $\times$ $\sim$         |  |
|               | 4  | email                              | varchar(30)    | utf8 general ci                               |                  | Нет  | Hem              |              |                                 |   | $\mathscr{P} \times \mathscr{P}$ |  |
|               | 5  | phone                              | varchar $(12)$ | utf8 general ci                               |                  | Нет  | Hem              |              |                                 |   | $\alpha \times \alpha$           |  |
| $\Box$        | 6  | address                            | varchar(250)   | utf8 general ci                               |                  | Нет  | Hem              |              |                                 | I | $X =$                            |  |
|               |    | date                               | date           |                                               |                  | Нет  | Hem              |              |                                 |   | $\gamma$ $\times$ $\sim$         |  |
| $\Box$        | 8  | time                               | time           |                                               |                  | Нет  | Hem              |              |                                 |   | $\sqrt{X}$                       |  |
|               | 9  | comment                            | varchar(300)   | utf8 general ci                               |                  | Нет  | Hem              |              |                                 |   | $\gamma$ $\times$ $\sim$         |  |
|               | 10 | type payment                       | int(11)        |                                               |                  | Нет  | Hem              |              |                                 |   | $\mathscr{P} \times \mathscr{P}$ |  |
|               | 11 | status                             | int(11)        |                                               |                  | Нет  | Hem              |              |                                 |   | $2 \times \sqrt{2}$              |  |
| $\mathcal{A}$ | 12 | sum                                | float          |                                               |                  | Нет  | Hem              |              |                                 | I | $X =$                            |  |

Рисунок 3.6 – Структура таблиці «Info-orders»

У черговій таблиці зберігаються товари які зв'язані з замовленнями (рис.

3.7).

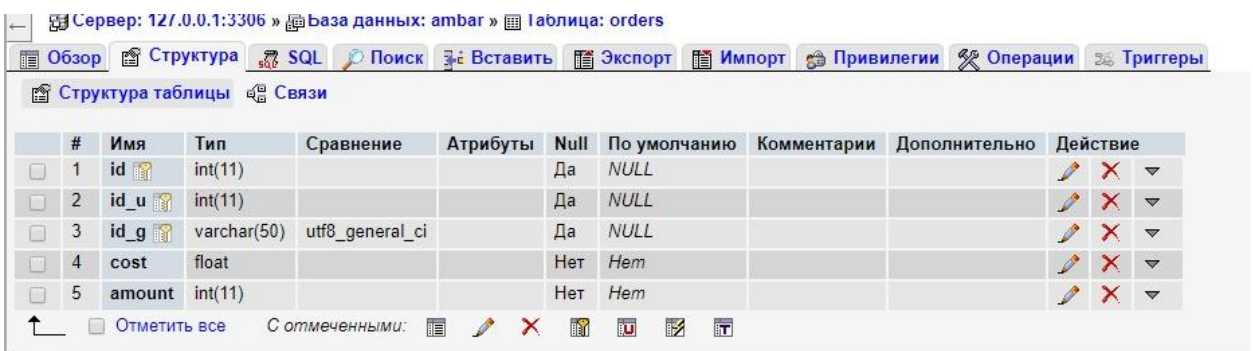

Рисунок 3.7 – Структура таблиці «Orders»

Подальша таблиця містить інформацію про користувачів (рис. 3.8).

|              |                |                 | <b>В Структура таблицы</b> од Связи |                 |          |     | 图 Обзор 图 Структура 5 SQL C Поиск 3 с Вставить 图 Экспорт 图 Импорт | <b>В Привилегии</b> | • Операции     | <b>BE Триггеры</b>       |                 |
|--------------|----------------|-----------------|-------------------------------------|-----------------|----------|-----|-------------------------------------------------------------------|---------------------|----------------|--------------------------|-----------------|
|              | #              | Имя             | Тип                                 | Сравнение       | Атрибуты |     | Null По умолчанию                                                 | Комментарии         | Дополнительно  | Действие                 |                 |
| 161          | ា              | $id \mathbb{R}$ | int(11)                             |                 |          | Нет | Hem                                                               |                     | AUTO INCREMENT | $\gamma$ $\times$ $\sim$ |                 |
|              | $\overline{2}$ | fname           | varchar(25)                         | utf8 general ci |          | Нет | Hem                                                               |                     |                | X                        | $\triangledown$ |
| $\Box$       | 3              | sname           | varchar $(25)$                      | utf8 general ci |          |     | Her Hem                                                           |                     |                | $2 \times 7$             |                 |
| $\mathbf{I}$ | $\overline{4}$ | email           | varchar(24)                         | utf8 general ci |          | Нет | Hem                                                               |                     |                | $\gamma$ $\times$ $\sim$ |                 |
| [11]         | 5              | phone           | varchar(20)                         | utf8 general ci |          | Нет | Hem                                                               |                     |                | $\times$ $\sim$          |                 |
| $\mathbb{H}$ | 6              | password        | varchar $(50)$                      | utf8 general ci |          | Нет | Hem                                                               |                     |                | $\mathscr{L} \times$     | $\triangledown$ |
| <b>Isl</b>   | 7              | admin           | tinyint(1)                          |                 |          | Нет | Hem                                                               |                     |                | $\alpha \times \alpha$   |                 |

Рисунок 3.8 – Структура таблиці «Users»

# **3.3 Програмні модулі**

<span id="page-32-0"></span>Модуль registr.php (рис. 3.9). Модуль отримує данні з форми, та записує їх у базу даних, пароль хешується функцією md5. Текст модуля:

```
<?php
     session start();
     include "../admin/connect.php";
     \text{Sconn} = \text{connect} \text{to} \text{db}();
     if(isset($_POST['submit']))
     {
           $pass = md5($_POST['password']);
           $query = "insert into users(fname,sname,email,password, 
admin, phone)
```

```
values('$ POST[fname]','$ POST[sname]','$ POST[email]','$pass',0
, '$_POST[phone]')";
              $res = mysqli_query($conn,$query);
              header("location:../page/index.php");
       }
       ?>
                                                                                         turkopa
                                  Регистрация
                                                                                       .<br>Личный кабин
                      Поиск товаров
          : Каталог товаров
                                       Имя
       И Мясной отдел
                                       Фамилия
          лочный отдел
        Рыба и морепродукть
                                       Email
      • Шоколад и десерты
                                       Номер телефона
                                       Пароль
      d Напитки
                                       Повторите пароль
                                             Зарегистрироваться
```
Рисунок 3.9 – Модуль registr.php

Модуль login.php(рис. 3.10).Модуль отримує данні з форми, порівнює з інформацією з бази даних, після чого дозволяє вхід або ні. Текст модулю:

```
<?php
     session start();
     include "../admin/connect.php";
     \text{Sconn} = \text{connect} \text{to} \text{db}();
     if(isset($_POST['log_submit']))
     {
          \text{Squery} = \text{Vselect} * \text{from users where email} ='$ POST[log mail]'";
           $res = mysqli_query($conn,$query);
          $result = mysqli fetch array($res);if(mysqli num rows($res) == 0 || md5($ POST['log pass'])
!= $result['password'])
           {
```

```
header("location: ../page/$ GET[ref]");
     }
     else
     {
         $_SESSION['login'] = $result['email'];
         $_SESSION['password'] = $result['password'];
        header("location: ../page/$ GET[ref]");
     }
}
```

```
tur Kops
                                                   Авторизация
                                                                                                                                                    Личный каби
                             Поиск товаров
                                                                                                                                                      : Каталог товаров
                                                             Email
● Мясной отдел
                                    \rightarrowУ Молочный отлел
                                    \rightarrowPassword
     ба и морепролу
                                    د
                                                                               Войти
• Шоколад и десерть
                                    \rightarrowЗабыли пароль
                                                                                             Регистрация
• Бакалея
                                    \rightarrowУ Напитки
                                                                                                              ШИРОКИЙ АССОРТИМЕНТ ПРОДУКТОВ<br>ДЛЯ ПРАВИЛЬНОГО ПИТАНИЯ
```
Рисунок 3.10 – Модуль login.php

Модуль change-password.php (рис. 3.11). Якщо старий пароль не співпадає з введеним, а нові паролі співпадають, то новий пароль перезапише у базі даних старий, після чого наступний вхід в систему потрібно виконувати з новим паролем. Текст модуля:

```
<?php
            include "../admin/connect.php";
           session start();
           \text{\%conn} = \text{connect} \text{ to } \text{db}();
           \text{Squery} = \text{''select password from users where email} ='$_SESSION[login]'";
```

```
 $row = mysqli_query($conn,$query);
             $res = mysqli_fetch_array($row);
            if(md5(S_POST['old pass']) == Sres['password']) {
                 $pass = md5(S_POST['new_pass']);
                 \texttt{Squery} = \texttt{"update users set password} = \texttt{'Spass' where}email = '$ SESSION[login]'";
                  $row = mysqli_query($conn,$query);
                  if($row)
      \{ $_SESSION['password'] = $_POST['new_pass'];
                       echo "Изменено успешно";
                  }
                  else
      \{ echo "Произошла ошибка";
       }
             }
             else
             {
                  echo "Неверный пароль";
             }
      ?>
                                                                                Ш Корзина
                Отзывы Оформление заказа Доставка и оплата Контакты
                                                    □ (099)948-85-98
                                                                              Личный кабинет
                Поиск товаров
                                        Поиск
                                                                                    Выйти
     Каталог товаров
                        • Личный кабинет
                       Старый пароль
                                                                      Изменить информацию
  Личная информация
                                                                      Изменить пароль
  История заказов
                       Новый пароль
  Корзина
                       Повторите пароль
  Выход
                                     Применить
                                             Отменить
```
Рисунок 3.11 – Модуль change-password.php
Модуль bascket.js (Рис. 3.12). Кошик створений у вигляді модального вікна за допомогою інструменту Bootstrap. При натисканні на товар по кнопці «В кошик» відбувається аякс запит на сервер і товар додається в сесію і залишається там до тих пір поки не буде здійснена покупка, користувач сам не видалить товар з кошику або ж, поки не вийде зі свого профілю. При завантаженні сторінки відбувається аякс запит на сервер і отримуємо відповідь від нього з цієї самої сесії в якій зберігається кошик, після чого засобами JS виводимо все в гарному вигляді на нашій сторінці в модальному вікні. При зміні кількості певного товару в кошику, всі значення вартості автоматично перераховуються, так само і при додаванні нового товару підсумкова вартість автоматично перераховується. Текст модуля (див. додаток А).

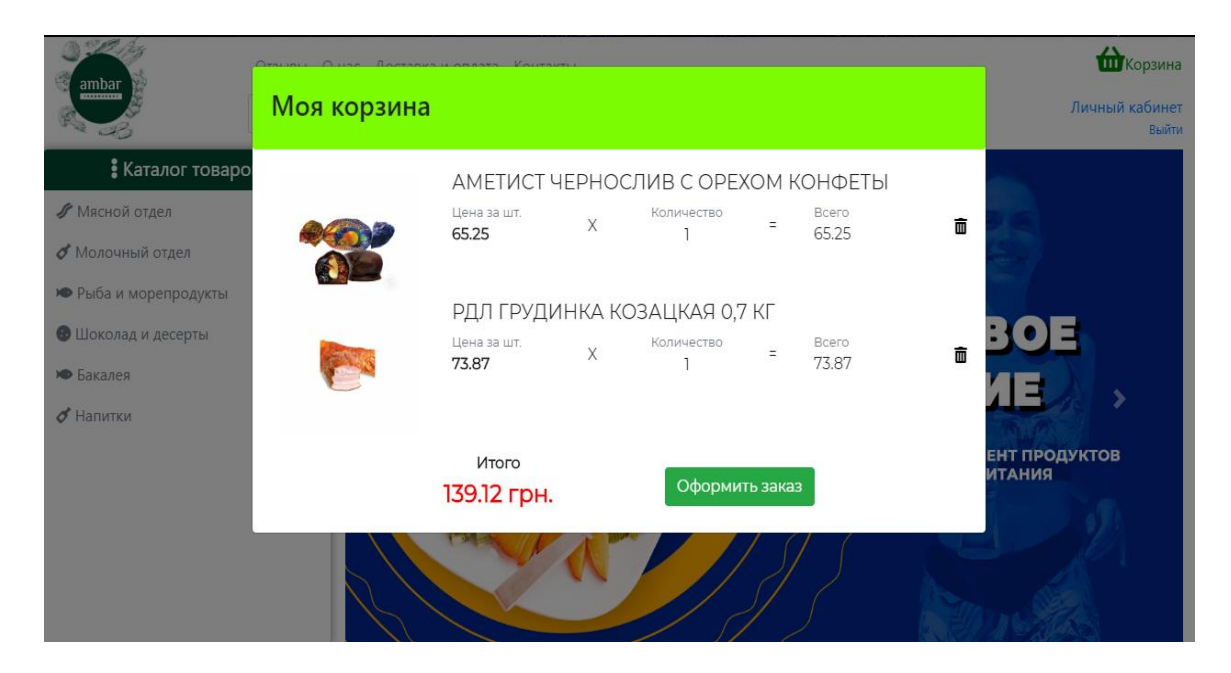

Рисунок 3.12 – Модуль Модуль bascket.js

Модуль consultant.js (3.13). При натисканні на кнопку в лівому нижньому кутку з'являється вікно з можливістю написати онлайн консультанту. Якщо консультантів немає в мережі, то з'являється відповідне повідомлення (Рис. 3.14). Текст модуля:

```
$(function() {
$("body").on("click","#show-consult",function() {
```

```
 $("#consultant").toggle();
     });
    function resizeArea(text id, minHeight = 24, maxHeight =
123)
{
  var area = $(text id);var area hidden = $(text id + " hidden");
  var text = ';
    area.value.replace(/[<>]/g, '_').split("\n").each( 
function(s) {
           text = text + '<div>' + s.replace(/\s\s/g, ' \deltanbsp;')
+ ' </div>'+"\n";
    } );
   area hidden.innerHTML = text;
   var height = area hidden.offsetHeight + 15;
    height = Math.max(minHeight, height);
  height = Math.min(maxHeight, height);
   area.style.height = height + 'px';}
   var lastSH = 0;
    const hChat = 275;
     $("#field div").keydown(function() {
        if($(this).height() < 130)
         {
            if(lastSH != 0 && $(this).height() != lastSH)
 {
                var h = hChat - $(this).height() + 24;
                 $("#chat").height(h);
 }
         }
        lastSH = \frac{1}{2}(this).height();
     });
     $("body").on("click", "#consultant .form-inline 
i",function() {
```

```
if($("form-inline div") .text() .length > 0) {
           var text = $(".format):
            $(".form-inline div").text("");
            $("#consultant #chat").append("<div 
class='user'>"+text+"</div>");
            $("#consultant #chat").append("<div 
class='admin'>Подождите немного, скоро вам ответят</div>");
```

```
 }
```

```
 })
```

```
});
```
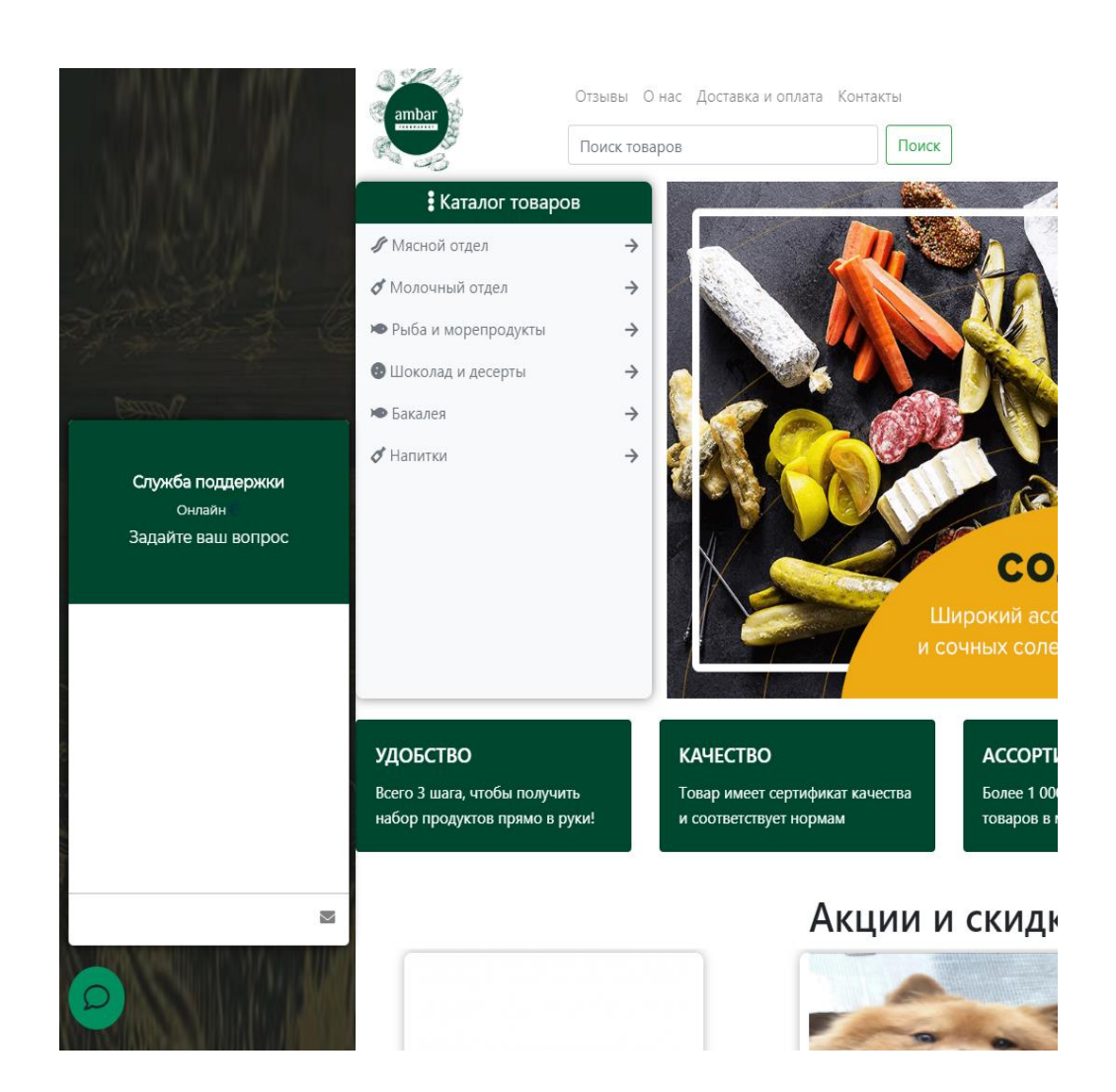

Рисунок 3.13 – Модуль consultant.js

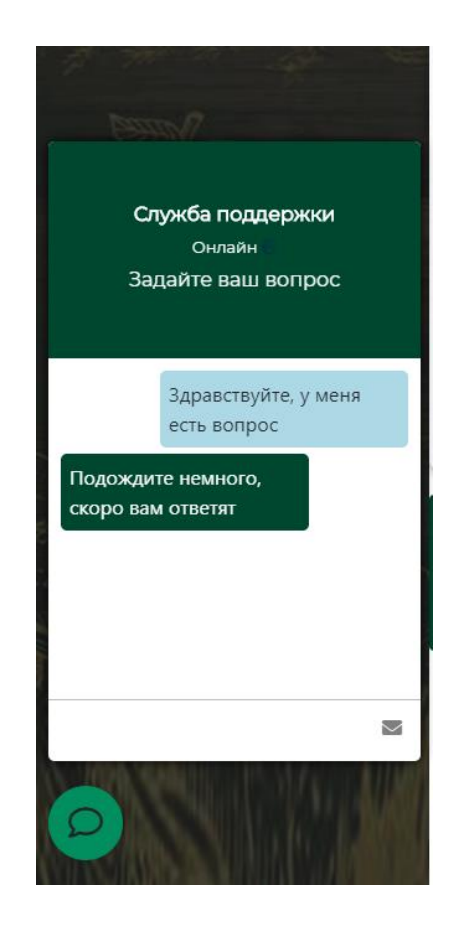

Рисунок 3.14 – Модуль consultant.js

# **3.4 Тестування та аналіз результатів**

Одним з найважливіших етапів створення веб-сайту є перевірка його працездатності, тобто проведення тестування. Тестування програмного забезпечення веб-сайту усуває різні перешкоди, які можуть вплинути на рейтинг та правильну роботу сайту. Для сайту електронної комерції це є дуже важливою складовою життєвого циклу розробки, адже це підвищує його інтерактивність завдяки оптимальному дизайну, покращує ефективність роботи та взаємодії з компанією завдяки чітко працюючому веб-сайту. Також однією з причин є збільшення продажів, запитів і покращення зворотного зв'язку з користувачами сайту, які є потенційно важливими клієнтами онлайнмагазину.

Для того аби протестувати сайт електронної комерції для мережі магазинів «Амбар» було використано метод «чорного ящика». Тестування даного методу, також відоме як тестування, засноване на технічних характеристиках або тестування подій – тестування техніки засноване на роботі виключно з зовнішніми інтерфейсами тестової системи [2]. Цей тип тестування повною мірою заснований на вимогах та специфікаціях програмного забезпечення. Існує декілька методів тестування «чорного ящика», в даній роботі було застосовано тестування класу еквівалентності. Цей метод використовується для мінімізації кількості можливих тестових випадків до оптимального рівня при збереженні необхідного охвату тестів. Також він включає в себе розподіл вихідних значень про допустимі та недійсні розподіли та вибір репрезентативних значень з кожного розділу у вигляді тестових даних.

При спробі ввести різні паролі, кнопка «застосувати» блокується, а поля підсвічуються (Рис. 3.15).

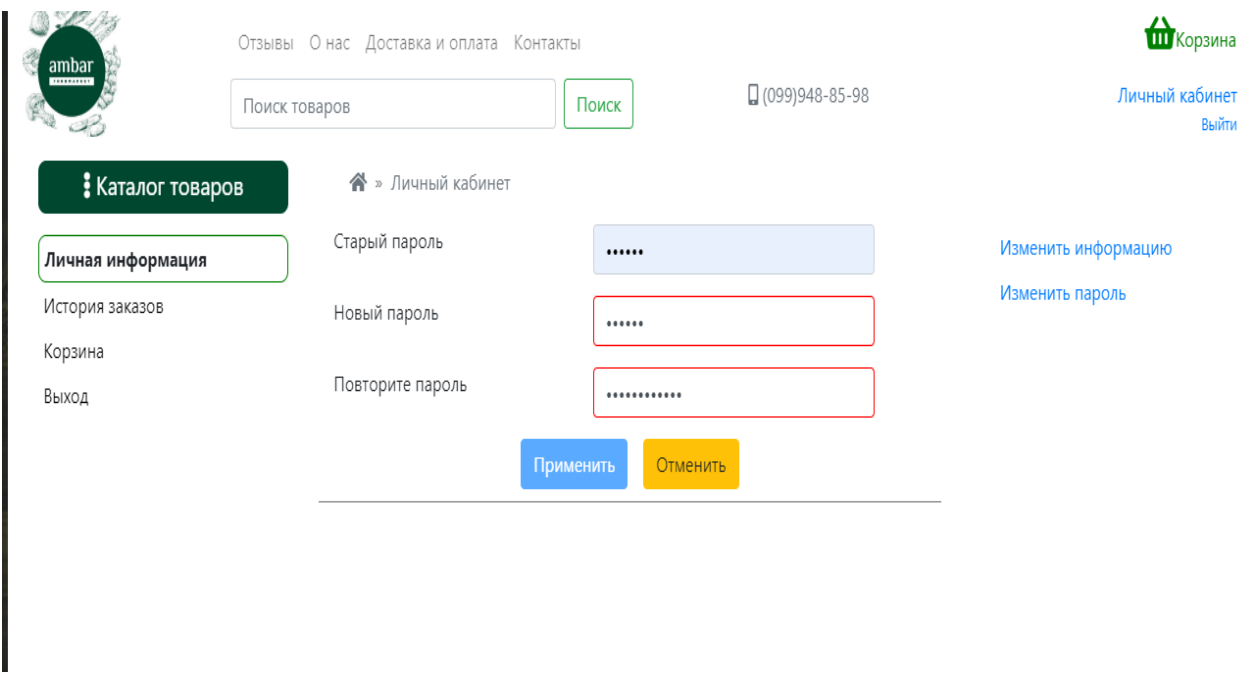

Рисунок 3.15 – Введення різних паролів

При реєстрації користувача при спробі залишити поля незаповненими з'являється відповідне повідомлення (Рис. 3.16).

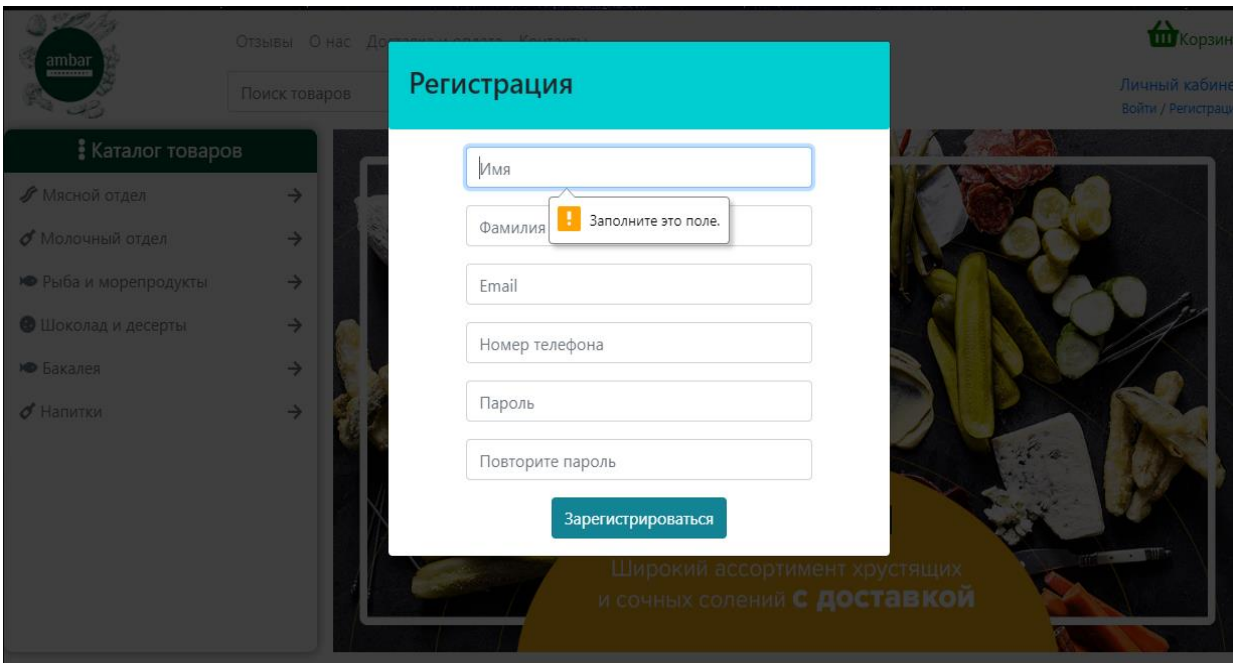

Рисунок 3.16 – Незаповнені поля при реєстрації

У випадку додавання нового товару та при спробі залишити поля з описом товару незаповненими, то також з'являється відповідне повідомлення (Рис. 3.17).

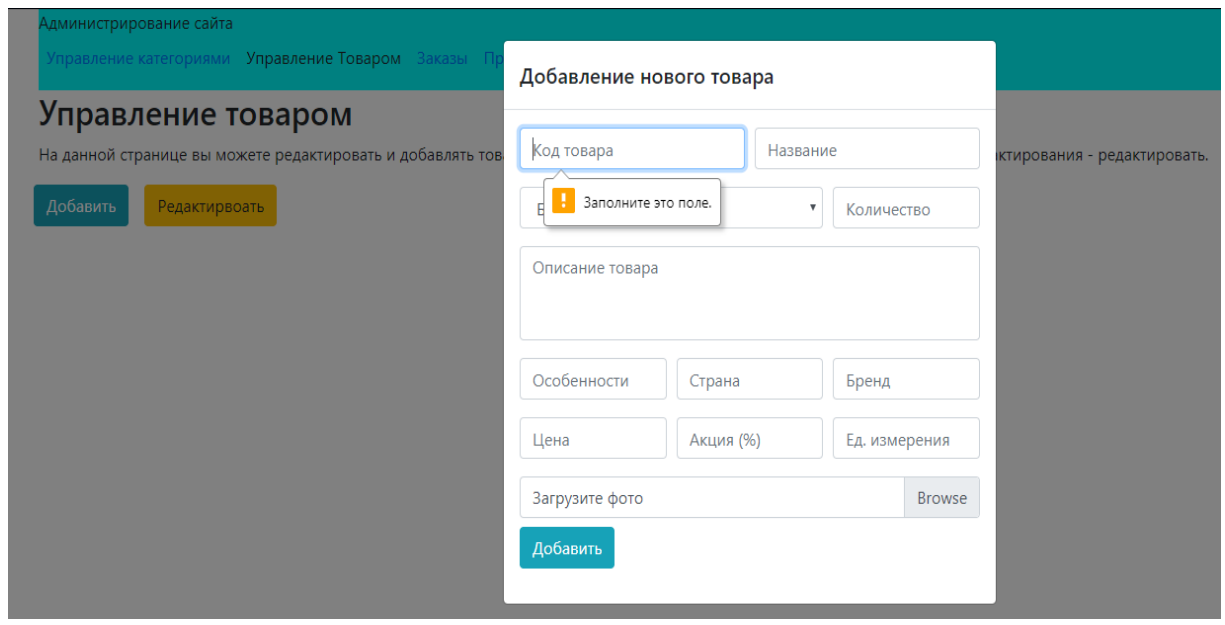

Рисунок 3.17 – Незаповнені поля при описі товару

Якщо користувач намагається додати товар з вже існуючим ID то з'являється наступне повідомлення (Рис. 3.18).

Товар не добавлен Вы будете перенаправлены обратно через 5 секунд

Рисунок 3.18 – Добавлення товару з однаковим ID

У ситуації коли користувач авторизується та намагається ввести текст у якому менше 6 символів, він отримає таке повідомлення (Рис. 3.19).

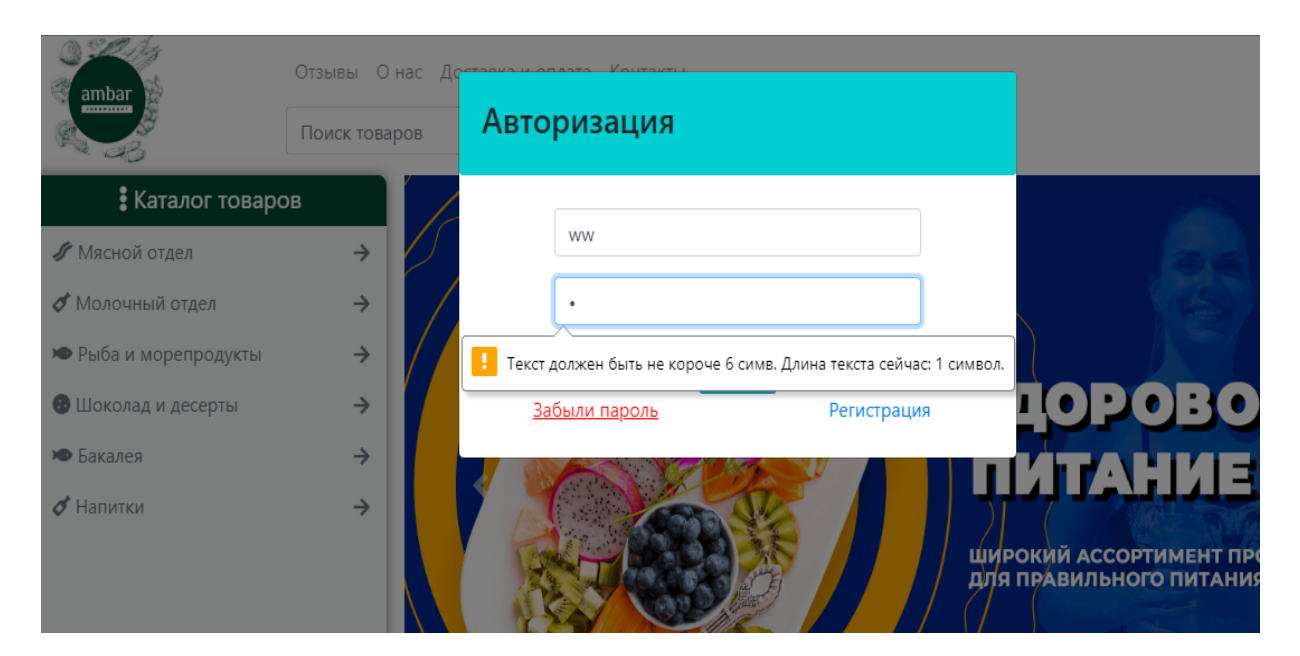

Рисунок 3.19 – Недопустима кількість символів при авторизації

# **ВИСНОВКИ**

У наш час попит на покращення та модернізацію ведення бізнесу стрімко зростає, це спонукає різні компанії та підприємства звертатися до ринку інформаційних технологій, зокрема до розробників інформаційних систем. Найбільш очевидним способом підвищення ефективності протікання інформаційної взаємодії з клієнтами є створення веб-сайту, у випадку ведення бізнесу у розділі продаж – веб-сайт електронної комерції. Залучення інтернетмагазину зумовлює велику кількість переваг, а саме приріст користувачів, які не обмежені часом, вибором асортименту та іншими різними умовами, необмежена платформа для онлайн-маркетингу, онлайн-присутність 24/7, збільшення конкурентоспроможності. На сьогоднішній день основною метою підприємств є удосконалення взаємостосунків між клієнтами та компанією. Саме впровадження та розвиток різних сучасних інформаційних технологій передбачає це.

Метою роботи було створення інформаційної системи інтернет магазину продуктів харчування для мережі магазинів «Амбар». Для отримання якісного результату було виконано наступні задачі: проаналізовано предметну область та здійснено моніторинг аналогів даної системи, проведено аналіз програмних засобів та обрано засоби розробки онлайн-магазину електронної комерції, виконано верстання сайту з використанням фреймворку Bootstrap, спроектовано та створено адміністративну частину веб-сайту та проведено тестування програми і аналіз результатів. У ході роботи було виокремлено деякі переваги та недоліки вже існуючих веб-сайтів електронної комерції, та завдяки їх аналізу створено систему, яка забезпечить якісну та успішну комерційну діяльність у Всесвітній мережі Інтернет. Завдяки можливостям фронтенд фреймворку Bootstrap було розроблено зручний та якісний інтерфейс, який здійснює значну роль у сучасному онлайн маркетингу. Цей фреймворк має досить потужні інструменти для використання, що дозволяють

полегшити та зробити більш ефективним процес розробки інтерфейсу користувача. Саме тому, для створення яскравого, унікального та запам'ятовуючого інтерфейсу для веб-сайту для мережі магазинів «Амбар» було використано Bootstrap.

Також при створенні контенту веб-сайту було розроблено такі функціональні елементи: кошик у якому товар зберігається на певний час, рядок пошуку необхідного товару за назвою або ідентифікатором, перелік найпопулярніших товарів та акційних пропозицій, розділення товару за категоріями та можливість використовувати фільтр товарів при пошуку, онлайн консультант, сторінка відгуків від користувачів, особистий кабінет та інше.

Виходячи із загального стану та спираючись на сукупність всіх раніше вищеперерахованих і згаданих чинників можна сказати, що інформаційна система для мережі магазинів «Амбар» відповідає всім вимогам.

# **СПИСОК ЛІТЕРАТУРИ**

- 1. Online shopping software systems. Information technology. [Електронний ресурс]. – Режим доступу : [https://www.ukessays.com/essays/information](https://www.ukessays.com/essays/information-technology/online-shopping-software-systems-information-technology-essay.php)[technology/online-shopping-software-systems-information-technology](https://www.ukessays.com/essays/information-technology/online-shopping-software-systems-information-technology-essay.php)[essay.php](https://www.ukessays.com/essays/information-technology/online-shopping-software-systems-information-technology-essay.php)  $-14.08.2018p$ .
- 2. White/Black/Grey Box-тестирование. [Електронний ресурс]. Режим доступу : [https://qalight.com.ua/baza-znaniy/white-black-grey-box](https://qalight.com.ua/baza-znaniy/white-black-grey-box-testirovanie/)[testirovanie/](https://qalight.com.ua/baza-znaniy/white-black-grey-box-testirovanie/) – 10.11.2017р.
- 3. Бізнес в Інтернеті: види та приклади [Електронний ресурс]. Режим доступу: www.tempus-khai.net.ua/download\_file.php?id=83 – 10.04.2019р.
- 4. Електронна комерція [Електронний ресурс]. Режим доступу: https://uk.wikipedia.org/wiki/Електронна\_комерція – 08.04.2019р.
- 5. Електронна комерція. Лекції. [Електронний ресурс]. Режим доступу: [http://ea.donntu.edu.ua/bitstream/123456789/27562/2/97.pdf.](http://ea.donntu.edu.ua/bitstream/123456789/27562/2/%D0%95%D0%BB%D0%B5%D0%BA%D1%82%D1%80%D0%BE%D0%BD%D0%BD%D0%B0%20%D0%BA%D0%BE%D0%BC%D0%B5%D1%80%D1%86%D1%96%D1%8F_%D0%9B%D0%B5%D0%BA%D1%86%D1%96%D1%97.pdf) – 22.06.2017р.
- 6. Информационная система [Електронний ресурс]. Режим доступу: https://ru.wikipedia.org/wiki/Информационная система – 2.03.2020p.
- 7. Что такое Bootstrap? [Електронний ресурс]. Режим доступу: <https://webformyself.com/chto-takoe-bootstrap/> – 29.09.2016
- 8. Билл Кеннеди, Чак Муссиано "HTML и XHTML. Подробное руководство (HTML & HXTML. The Definitive Guide)", 2015 – 213 с.
- 9. Зайцева О.О., Болотинюк І.М. Електронний бізнес: Навчальний посібник. – : «ЛілеяНВ» – 2015. – 166 с.
- 10.Зандстра М. PHP. Объекты, шаблоны и методики программирования. СПб.: «Диалектика», 2019. — С. 489.
- 11. Никсон Р. Создаем динамические веб-сайты с помощью PHP, MySQL, JavaScript, CSS и HTML5. – СПб.: «Бестселлеры O'Reilly», 2016. — 258с.
- 12. Пьюривал С. Основы разработки веб-приложений. СПб.: Питер,  $2015. - 125$  c.
- 13.Флэнаган Дэвид "JavaScript. Подробное руководство (JavaScript. The Definitive Guide)", 2017. – 177 с.
- 14. Царев В. В. Отличия электронной коммерции от традиционной торговли. – СПб: Питер, 2015. – 50 с.

# **ДОДАТКИ**

# **ДОДАТОК А**

```
Лістинг модуля bascket.js
```

```
baskItems = [];
     function totalCost(obj)
     {
            var index = $(".b-am") . index(obj);baskItems[index].amount = $(obj).val();
             var cost = baskItems[index].cost;
             return ($(obj).val() * cost);
     }
     //обновить стоимость всех товаров
     function updateBaskTotalCost()
     {
        var sum = 0;
        for(var i = 0; i < baskItems.length; i++)
 {
             sum += baskItems[i].cost * baskItems[i].amount;
 }
         $(".totalCost").css({"font-weight":"700", "font-
size":"24px", "color":"red"});
        $(''.totalCost") .text (sum.toffixed(2) + " rph."); $("#basket:after").css("content", sum.toFixed(2)+ " 
грн.");
     }
     //добавление в корзину
     function toBask(items)
     {
        var tCost = (items. last() . cost *items.last().amount).toFixed(2);
            if(items.length == 1) {
```

```
$("#empty") . hide();
```
}

```
 $("#prod button").hide();
```
 \$("#prod").append("<div class='row total-cost mt-3 d-flex justify-content-center'><div class='col-4' style='font-size:16px; font-weight:600;'><div>Итого</div><div class='totalCost'></div></div><div class='col-4 mt-lg-3'><a href='checkout.php'><button class='btn btn-success'>Оформить sakas</button></a></div></div>");

 \$(".total-cost").before("<div class='row'><div class='col-5 col-lg-3'><img src='"+items.last().img+"' alt='"+items.last().title+"' style='width:90%'></div><div class='col-12 col-lg-9 text-left'><div class='row'><div class='col b-title'

title='"+items.last().id+"'><h5>"+items.last().title+"</h5></div ></div><div class='row'><div class='col-3 text-left price-block d-flex flex-column'><div><small class='text-muted'>Цена за шт.</small></div><div class='b-cost' style='font-weight:600; font-size:16px;'>"+items.last().cost+"</div></div><div class='col-1 my-auto'>X</div><div class='col-3 d-flex flexcolumn text-center'><div class='b-amount'><small class='textmuted'>Количество</small></div><div><input class='text-center bam' type='input' style='border-radius:5px; border:none; width:50%' value="+items.last().amount+"></div></div><div class='col-1 my-auto'>=</div><div class='col-2 total d-flex flex-column'><div><small class='text-muted'>Всего</small><div class='b-t-cost'>"+tCost+"</div></div></div><div class='col myauto text-right'><i class='fas fa-trash-alt del'></i></div></div>");

```
 updateBaskTotalCost();
```

```
 }
$(function() {
     Array.prototype.last = function() {
        return this[this.length - 1];
```

```
 }
     //добавление по кнопке с общих страниц
     $(".to-bask").click(function() {
        var id = $(this).parent().parent().children(".desc-
product").children(".title-product").attr("title");
        if(baskItems.findIndex(obj => obj.id === id) == -1)
         {
             var title = 
$(this).parent().parent().children(".desc-
product").children(".title-product").text();
             var img = 
$(this).parent().parent().children(".image-
product").children("a").children("img").attr("src");
             var cost = 
$(this).parent().parent().children(".desc-
product").children(".cost-product").children(".real-
cost").text();
             var amount = 
$(this).parent().parent().children(".desc-
product").children(".amount").children("input").val();
              baskItems.push({
                 img: img,
                 id:id,
                 title:title.trim(),
                 cost: cost.trim().substr(0,cost.trim().length -
3),
                 amount:amount
             });
             $.post(
                 "../scripts/basket.php",
{
                     items:JSON.stringify(baskItems),
                     type:0
 }
```

```
 );
             toBask(baskItems);
         }
     });
     //добавление со страницы товара
     $(".to-basket").click(function() {
        var id = $(".title-pr") .attr("title");if(baskItems.findIndex(obj => obj.id === id) == -1)
         {
            var title = $(".title-pr h3") .text();
            var img = $("# goods img") .attr("src");var cost = $("cost") .text() .trim() .substr(0,$("const") .text() .trim() .length-4);var amount = $("am") .val();
             baskItems.push({
                 img: img,
                 id:id,
                 title:title.trim(),
                 cost: cost,
                 amount:amount
             });
             $.post(
                 "../scripts/basket.php",
 {
                     items:JSON.stringify(baskItems),
                     type:0
 }
             );
             toBask(baskItems);
         }
     });
     //добавление при загрузке страницы, через сессии
     $.post(
         "../scripts/basket.php",
```

```
 {
           type:1
 }
    ).done(function(data) {
        baskItems = JSON.parse(data);
       var tmp data = [];
       for(var i = 0; i < baskItems.length; i++)
 {
              tmp data.push(baskItems[i]);
               toBask(tmp_data);
 }
    });
    //удаление
    $("body").on('click','.del', function() {
       var index = $(".del") .index(this); $(this).parent().parent().parent().parent().detach();
       if(intex == 0) {
               baskItems.shift();
 }
        else if(index == baskItems.length)
        {
           baskItems.pop();
        }
        baskItems.splice(index,index);
        $.post(
               "../scripts/basket.php",
 {
                   items:JSON.stringify(baskItems),
                   type:0
 }
           );
        if(baskItems.length == 0)
 {
```

```
 $(".total-cost").detach();
                $("#empty").show();
                $("#prod button").show();
                //$("#prod").append('<p class="text-muted" 
id="empty">Тут пока пусто</p><br/>button class="btn btn-
success">Продолжить покупки</button>');
 }
        updateBaskTotalCost();
     });
     //изменение количества товара в корзине
     $("body").on("change", ".b-am", function() { 
       var index = $(".b-am") .index(this);$(''.b-t-cost:eq("+index+")").text((totalCost(this)).toFixed(2));
         $.post(
                "../scripts/basket.php",
 {
                    items:JSON.stringify(baskItems),
                    type:0
 }
            );
        updateBaskTotalCost();
       });
```
## **ДОДАТОК Б**

header.php

<?php include "../admin/connect.php"; session\_start();  $\frac{1}{2}$ conn = connect to db(); ?> <div id="conteiner"> <div class="row justify-content-center"> <div class="col-lg-2 col-4 text-left"> <!-- <h2><a class="navbar-brand text-center" href="#" style="color:green; font-size:40px">Ambar<p><small>Food Market</small></p></a></h2>--> <a href="index.php"><img src="../image/logo.jpg" class="w-100" style="max-width:100px; border-radius:10px"></a> </div> <div class="col-lg-10 col-8"> <div class="row d-flex justify-content-end"> <div class="col-lg-9 col-2 pr-0"> <nav id="menu " class="navbar navbar-expand-lg navbar-light bg-white pl-0"> <div class="collapse navbar-collapse" id="navbarSupportedContent"> <ul class="navbar-nav"> <li class="nav-item"> <a class="nav-link" href="comments.php">Отзывы</a>  $\langle$ /li $\rangle$  <li class="nav-item"> <a class="nav-link" href="#">О нас</a>  $\langle$ /li $\rangle$  <li class="nav-item"> <a class="nav-link" href="payment.php">Доставка и оплата</a>

</li>

<li class="nav-item">

<a class="nav-link" href="contacts.php">Контакты</a>

</li>

 $<$ /ul $>$ 

</div>

</nav>

 <div class="d-block d-lg-none text-right mr-1" data-toggle="collapse" href="#hide-menu" role="button" aria-expanded="false" ariacontrols="collapseExample"><i class="fas fa-bars" style="color:grey; fontsize:28px;"></i></div>

</div>

<div class="col-lg-3 col-1 d-none d-lg-block text-right pt-2 pr-3">

<p class="text-info"><a href="#" id="basket" style="color:green" data-

toggle="modal" data-target="#bask"><i class="fas fa-shopping-basket" style="fontsize:28px"></i>Корзина</a></p>

</div>

 <div class="col-lg-3 col-1 d-block d-lg-none text-right pt-2" id="b" style="margin-right:28px;">

 <p class="text-info"><a href="#" style="color:green" datatoggle="modal" data-target="#bask"><i class="fas fa-shopping-basket" style="fontsize:28px"></i></a></p>

</div>

</div>

<div class="row d-flex justify-content-end">

<div class="col-6 col-sm-7 d-block d-lg-none ml-2 my-auto m-sm-auto">

<nav class="navbar navbar-expand-lg navbar-light menu" id="block-

menu" style="width:100%;height:30px; background-color:#00472f; border-radius:5px;">

<div class='dropdown w-100'>

```
 <button class="navbar-toggler" role="button" 
id="dropdownMenuLink" data-toggle="dropdown" aria-haspopup="true" aria-
expanded="false" style="border:none; width:100%; outline:none;">
```

```
 <p class="text-mute">Каталог</p>
```
</button>

<div class="dropdown-menu categories" aria-

labelledby="dropdownMenuCategories">

<?php

```
$query = "SELECT * FROM categories where id_p is null";
```
\$row = mysqli\_query(\$conn, \$query);

```
while ($res = mysqli_fetch_array($row)) {
```
echo '

```
 <a class="dropdown-item text-muted" href="categories.php?otdel=' .
```

```
$res['title']. "'><i class="fas '. $res['picture']. "'></i>'. $res['title']. '<i id="arrow" class=" fas
fa-arrow-right"></i></span></a>';
```

```
}
```
?>

</div>

</div>

</nav>

</div>

<div class="search col-lg-6 col-5 d-none d-lg-block">

<form class="form-inline">

```
 <input class="form-control mr-2 col-lg-8 col-6" type="search" 
placeholder="Поиск товаров" aria-label="Search">
```

```
 <button class="btn btn-outline-success"
```
type="submit">Поиск</button>

</form>

</div>

<div class="col-lg-6 col-2 d-block d-lg-none p-2">

 <div class="text-right" data-toggle="collapse" data-target="#hidesearch" aria-expanded="false" aria-label="Toggle navigation"><a href=# style="fontsize:28px"><i class="fas fa-search"></i></a>

```
 </div>
 </div>
```
<div class="phones col-lg-3 col-3 d-none d-lg-block">

<p class="text-muted">

<i class="fas fa-mobile-alt"></i> (099)948-85-98</p>

</div>

<div class="col-lg-3 col-3 d-none d-lg-flex">

<div class="text-right" style="width:100%">

```
 <p class="text-muted" style='margin-bottom:0'><a href="personal-
```
account.php">Личный кабинет</a></p>

<?php

```
if (!$_SESSION['login']) {
```

```
echo '<small><a href=# data-toggle="modal" data-target="#log">Войти</a> /
```

```
 <a href="#" data-toggle="modal" data-
```
target="#registr">Регистрация</a></small>';

} else {

```
echo '<small><a href="../scripts/logout.php">Выйти</a></small>';
```
}

?>

```
 </div>
 </div>
 <div class="col-lg-3 col-1 mr-4 pt-2 d-lg-none d-flex">
   <div class="text-right" style="width:100%">
```
<?php

if (!\$\_SESSION['login']) {

 echo '<a href=# style="font-size:28px" data-toggle="modal" data-target="#log"><i class="fas fa-user"></i></a>';

## } else {

 echo '<a href="personal-account.php" style="font-size:28px"><i class="fas fauser"></i></a>';

# }

?>

</div>

 $\langle$ div $\rangle$ 

 </div> </div> </div> </div>

## **ДОДАТОК В**

### footer.php

<div class='conteiner'>

<div class="row">

<div class="col-6">

<nav id="footmenu" class="navbar navbar-expand-lg navbar-light pl-0">

<div class="collapse navbar-collapse" id="navbarSupportedContent">

<ul class="navbar-nav">

<li class="nav-item">

<a class="nav-link" href="contacts.php">Контакты</a>

 $<$ /li>

<li class="nav-item">

<a class="nav-link" href="privacy-policy.php">Политика

конфиденциальности</a>

</li>

<li class="nav-item">

```
 <a class="nav-link" href="refund-policy.php">Политика
```
отмены и возврата</a>

```
\langle/li\rangle
```
 $<$ /ul>

</div>

</nav>

```
 </div>
```
<div class='col-12 col-lg-3 my-auto text-center text-lg-right'>

<span>Мы в соц. сетях: </span>

```
 <i class="fab fa-instagram fa-lg" style="color: #845ef7;"></i>
```
<i class="fab fa-facebook-square fa-lg" style='color:dodgerblue'></i>

</div>

<div class='col-12 col-lg-3 my-auto text-center'>

<span>(099)-948-8598</span>

<div class="row text-muted" style="font-size:14px">

<div class="col-lg-4 d-none d-lg-block col-12 text-left my-auto pl-lg-4">

Доставка продуктов в Сумах

</div>

<div class="col-lg-4 col-12 text-left my-auto text-lg-center pr-0 pr-lg-0">

© 2020

</div>

<div class="col-lg-4 col-12 pl-0 text-center text-lg-right my-auto">

<img src="../image/visa.png" style='max-height:50px;'>

</div>

</div>

### **ДОДАТОК Г**

### modal.php

<div id="floatingCirclesG">

<div class="f\_circleG" id="frotateG\_01"></div> <div class="f\_circleG" id="frotateG\_02"></div> <div class="f\_circleG" id="frotateG\_03"></div> <div class="f\_circleG" id="frotateG\_04"></div> <div class="f\_circleG" id="frotateG\_05"></div> <div class="f\_circleG" id="frotateG\_06"></div> <div class="f\_circleG" id="frotateG\_07"></div> <div class="f\_circleG" id="frotateG\_08"></div>

</div>

<div id="background"><img src="../image/123.jpg"></div>

 <div id='show-consult' class='d-flex flex-column align-items-center justify-contentcenter'><i class="far fa-comment"></i></div>

<div id='consultant' style='display:none' class='bg-white'>

<div id='title-block' class='d-flex flex-column align-items-center justify-content-center'>

<p style='font-weight:600'>Служба поддержки</p>

 <p><s <input type="text" name="log\_mail" class="form-control" id="email" maxlength="24" required placeholder="Email">

</div>

<div class="form-group">

 <input type="password" name="log\_pass" class="form-control" id="pass" minlength="6" maxlength="16" required placeholder="Passworog" arialabelledby="myLargeModalLabel" aria-hidden="true">

<div class="conteiner">

<div class="modal-dialog modal-md">

<div class="modal-content dialogs">

<div id="title-log">

<p class="h3">Авторизация</p>

<div class="text-center my-3" id="login">

 <form class="col-9 m-auto" action="../scripts/login.php" method="post"> <div class="form-group">

 <input type="text" name="log\_mail" class="form-control" id="email" maxlength="24" required placeholder="Email">

</div>

<div class="form-group">

 <input type="password" name="log\_pass" class="form-control" id="pass" minlength="6" maxlength="16" required placeholder="Passworog" arialabelledby="myLargeModalLabel" aria-hidden="true">

<div class="conteiner">

<div class="modal-dialog modal-md">

<div class="modal-content dialogs">

<div id="title-log">

<p class="h3">Авторизация</p>

</div>

<div class="text-center my-3" id="login">

<form class="col-9 m-auto" action="../scripts/login.php" method="post">

<div class="form-group">

 <input type="text" name="log\_mail" class="form-control" id="email" maxlength="24" required placeholder="Email">

</div>

<div class="form-group">

```
 <input type="password" name="log_pass" class="form-control" id="pass"
```
minlength="6" maxlength="16" required placeholder="Passworog" arialabelledby="myLargeModalLabel" aria-hidden="true">

<div class="conteiner">

<div class="modal-dialog modal-md">

<div class="modal-content dialogs">

<div id="title-log">

<p class="h3">Авторизация</p>

<div class="text-center my-3" id="login">

<form class="col-9 m-auto" action="../scripts/login.php" method="post">

<div class="form-group">

 <input type="text" name="log\_mail" class="form-control" id="email" maxlength="24" required placeholder="Email">

</div>

<div class="form-group">

 <input type="password" name="log\_pass" class="form-control" id="pass" minlength="6" maxlength="16" required placeholder="Password">

</div>

<button class="btn btn-info" name="log\_submit">Войти</button>

</form>

<div class="row">

 <div class="col"><a href="#" style="color:red; textdecoration:underline">Забыли пароль</a></div>

 <div class="col"><a href="#" data-toggle="modal" datatarget="#registr">Регистрация</a></div>

</div>

</div>

</div>

</div>

</div>

</div>

 <div id="registr" class="modal fade bd-example-modal-md" tabindex="-1" role="dialog" aria-labelledby="myLargeModalLabel" aria-hidden="true">

<div class="conteiner">

<div class="modal-dialog modal-md">

```
 <div class="modal-content dialogs">
```
<div id="title-log">

 <div class="form-group"> <input type="text" class="form-control" name="sname" placeholder="Фамилия" maxlength="20" required> </div> <div class="form-group"> <input type="text" class="form-control" id="mail" name="email" placeholder="Email" maxlength="24" required> </div> <div class="form-group"> <input type="text" class="form-control" id="phonenumber" name="phone" placeholder="Номер телефона" maxlength="12" required> </div> <div class="form-group"> <input type="password" class="form-control" id="pass1" name="password" minlength="6" placeholder="Пароль" maxlength="16" required> </div> <div class="form-group"> <input type="password" class="form-control" id="pass2" placeholder="Повторите пароль" minlength="6" maxlength="16" required> </div> <button id='btn-registr' name='submit' class="btn btninfo">Зарегистрироваться</button> </form>

 <input type="text" class="form-control" name="fname" placeholder="Имя" maxlength="20" required>

<div class="form-group">

<form class="col-9 m-auto" action="../scripts/registr.php" method="post">

<div class="text-center my-3" id="reg">

</div>

</div>

<p class="h3">Регистрация</p>

```
 </div>
        </div>
     </div>
   </div>
 </div>
```

```
 <div id="info-menu-hide" class="modal fade bd-example-modal-lg" tabindex="-1" 
role="dialog" aria-labelledby="myLargeModalLabel" aria-hidden="true">
     <div class="modal-dialog modal-lg">
       <div class="modal-content dialogs" id="back-menu">
          <nav class="navbar navbar-light" id="block-menu">
            <ul style="list-style:none;">
              <li class="nav-item">
                 <a class="nav-link " href="comments.php">Отзывы</a>
             \langle/li\rangle <li class="nav-item">
                 <a class="nav-link" href="#link-2">Оформление заказа</a>
             \langle/li\rangle <li class="nav-item">
                 <a class="nav-link" href="#link-3">Доставка и оплата</a>
             \langle/li\rangle <li class="nav-item">
                 <a class="nav-link" href="contacts.php">Контакты</a>
             \langle/li\rangle</ul> </nav>
       </div>
     </div>
   </div>
```
# **ДОДАТОК Д**

index.php

<?php

header('Content-Type: text/html; charset=utf-8');

include "../admin/connect.php";

session\_start();

 $\frac{1}{2}$ conn = connect to db();

?>

<html>

<head>

<meta charset="utf-8">

<meta name="viewport" content="width=device-width, initial-scale=1">

<link rel="stylesheet" href="../css/index.css" type="text/css">

<link rel="stylesheet" href="../css/animLoad.css" type="text/css">

 <script src="https://code.jquery.com/jquery-3.4.1.min.js" integrity="sha256- CSXorXvZcTkaix6Yvo6HppcZGetbYMGWSFlBw8HfCJo=" crossorigin="anonymous"></script>

```
 <script src="https://cdn.jsdelivr.net/npm/popper.js@1.16.0/dist/umd/popper.min.js" 
integrity="sha384-
```
Q6E9RHvbIyZFJoft+2mJbHaEWldlvI9IOYy5n3zV9zzTtmI3UksdQRVvoxMfooAo"

crossorigin="anonymous"></script>

<link rel="stylesheet"

href="https://stackpath.bootstrapcdn.com/bootstrap/4.4.1/css/bootstrap.min.css" integrity="sha384-

Vkoo8x4CGsO3+Hhxv8T/Q5PaXtkKtu6ug5TOeNV6gBiFeWPGFN9MuhOf23Q9Ifjh" crossorigin="anonymous">

<script src="https://stackpath.bootstrapcdn.com/bootstrap/4.4.1/js/bootstrap.min.js" integrity="sha384-

wfSDF2E50Y2D1uUdj0O3uMBJnjuUD4Ih7YwaYd1iqfktj0Uod8GCExl3Og8ifwB6"

crossorigin="anonymous"></script>

 <link rel="stylesheet" href="https://use.fontawesome.com/releases/v5.7.0/css/all.css" integrity="sha384-

lZN37f5QGtY3VHgisS14W3ExzMWZxybE1SJSEsQp9S+oqd12jhcu+A56Ebc1zFSJ"

crossorigin="anonymous">

 <link href="https://fonts.googleapis.com/css?family=Montserrat&display=swap" rel="stylesheet">

```
 <script src='../js/basket.js'></script>
```

```
 <script src='../js/consultant.js'></script>
```
<script src='../js/preview.js'></script>

```
 <script src='../js/index.js'></script>
```
 <link href="https://fonts.googleapis.com/css?family=Montserrat&display=swap" rel="stylesheet">

```
</head>
```
<style>

```
 .categor p {
```

```
 position: absolute;
```

```
 bottom: 0px;
```

```
 right: 70px;
```

```
 color: black;
```

```
 font-size: 24px;
```
font-weight: 600;

}

@media (max-width:1000px) #out-product img {}

```
</style>
```
<body>

```
 <div class="conteiner">
```

```
 <div id="content" class="col-12 col-xl-8 mx-auto">
```
<header id="page-header">

</header>

```
 <div id="hide-search" class="expand-lg collapse d-lg-none">
```
<div class="conteiner">

<div class="row">

<div class="col-9 m-auto justify-content-end search">

<form class="form-inline">

<input class="form-control mr-2 mr-sm-3 col-9 col-md-10" type="search"

placeholder="Поиск товаров" aria-label="Search">

<button class="btn btn-outline-success" type="submit">Поиск</button>

</form>

</div>

</div>

</div>

</div>

<div id="menu">

<div class="conteiner">

<div class="row justify-content-center">

<div class="col-lg-3 col-12 navbar-container bg-light p-0" style="box-shadow: 0

0 10px rgba(0,0,0,0.5); border-radius:8px;">

 <div class="d-none d-lg-block" style="width:100%;height:40px; backgroundcolor:#00472f; border-top-right-radius:8px; border-top-left-radius:8px;">

 <p class="text-mute text-center" style="font-size:20px; color:white;padding-top:3px"><i class="fas fa-ellipsis-v"></i> Каталог товаров</p>

</div>

<nav class="navbar navbar-expand-lg navbar-light" id="block-menu">

<div class="collapse navbar-collapse text-left categories" id="navbar">

<ul id="menu-products" style="list-style:none;">

<?php

\$query = "SELECT \* FROM categories where id\_p is null";

\$row = mysqli\_query(\$conn, \$query);

while (\$res = mysqli\_fetch\_array(\$row)) {

echo '<div><li class="nav-item">

 <a class="nav-link text-muted" href="categories.php?otdel=' . \$res['title']. "'><i class="fas '. \$res['picture']. "'></i>'. \$res['title']. '<i id="arrow" class=" fas fa-arrow-right"></i></span></a>";

 \$subquery = "WITH recursive categs(id, title, picture, lvl,path) AS( SELECT id, title, picture, 1, CAST(id as CHAR(200)) FROM categories WHERE title = '" . \$res['title'] . "' UNION ALL SELECT categories.id, categories.title, categories.picture, lvl +1, CONCAT(path,'->',categories.id) FROM categs JOIN categories ON categs.id = categories.id\_p ) SELECT title, picture, lvl, path FROM categs where  $|v| > 1$  order by path";

```
 $subrow = mysqli_query($conn, $subquery);
```

```
\sin = 0;
```

```
while ($result = mysqli_fetch_array($subrow)) {
```

```
 if ($lvl > $result['lvl'] && $lvl != 1) {
  echo "</ul></div>";
  Si = 0;
 }
 if ($lvl < $result['lvl']) {
   echo "<div class='submenu'><ul>";
 }
```
echo "<li class='nav-item'><a class='nav-link text-muted' href='categories.php?otdel=". \$result['title'] . "'>" . \$result['title'] . "</a>";

```
 $lvl = $result['lvl'];
     $i++; }
  if ($i != 0) {
      echo "</div>";
   }
  echo "</li></div>";
   $lvl = $result['lvl'];
}
?>
```
</nav>

</div>

<div class="col-lg-9 col-12 pl-0 pl-lg-3 pl-3 pl-xs-0" style="border-radius:8px">

 <div id="carouselExampleControls" class="carousel slide" dataride="carousel">

<div class="carousel-inner">

<div class="carousel-item active">

<img class="d-block w-100" src="../image/11.png" alt="First slide">

</div>

<div class="carousel-item">

<img class="d-block w-100" src="../image/pp-1.png" alt="Second

slide">

</div>

<div class="carousel-item">

```
 <img class="d-block w-100" src="../image/choc-1.png" alt="Third
```
slide">

</div>

</div>

 <a class="carousel-control-prev" href="#carouselExampleControls" role="button" data-slide="prev">

<span class="carousel-control-prev-icon" aria-hidden="true"></span>

<span class="sr-only">Previous</span>

</a>

 <a class="carousel-control-next" href="#carouselExampleControls" role="button" data-slide="next">

<span class="carousel-control-next-icon" aria-hidden="true"></span>

<span class="sr-only">Next</span>

</a>

</div>

</div>

### </div>

<div style="margin-top:20px">

<div class="conteiner">

<div class="row justify-content-center">

<div class='d-flex flex-row flex-wrap pl-0'>

<div class="row justify-content-center">

<div class="col-6 col-md-5 col-lg-3">

<div class="card mb-3" style="height:93%; background-color:#00472f">

<div class="card-body text-white">

<h5 class="card-title">УДОБСТВО</h5>

<p class="card-text">Всего 3 шага, чтобы получить набор

продуктов прямо в руки!</p>

```
 </div>
```

```
 </div>
```
</div>

```
 <div class="col-6 col-md-5 col-lg-3">
```

```
 <div class="card mb-3" style="height:93%; background-color:#00472f">
```
<div class="card-body text-white">

<h5 class="card-title">КАЧЕСТВО</h5>

<p class="card-text">Товар имеет сертификат

качества и соответствует нормам</p>

```
 </div>
```
</div>

```
 </div>
```
<div class="col-6 col-md-5 col-lg-3">

<div class="card mb-3" style="height:93%; background-color:#00472f">

<div class="card-body text-white">

<h5 class="card-title">АССОРТИМЕНТ</h5>

<p class="card-text">Более 1 000 наименований

```
 товаров в магазине</p>
```
</div>

</div>

<div class="col-6 col-md-5 col-lg-3">

```
 <div class="card mb-3" style="height:93%; background-color:#00472f">
```

```
 <div class="card-body text-white">
```

```
 <h5 class="card-title">ДОСТАВКА</h5>
```

```
 <p class="card-text">Только специализированным
```
транспортом</p>

```
 </div>
        </div>
      </div>
   </div>
 </div>
```
</div>

</div>

</div>

<?php

```
\frac{1}{2} $query = "select * from goods where if null (share, 0) > 0 and availability > 0";
```

```
$row = mysqli_query($conn, $query);
```

```
if ($row) {
```
?>

<div class="text-center" style="margin-top:20px">

<h1>Акции и скидки</h1>

<div class="conteiner">

<div class='row justify-content-between'>

```
 <div id='carouselExampleIndicators' class='carousel slide col-12' data-
ride='carousel'>
```

```
 <ol class='carousel-indicators pr-indicator' style='bottom:-40px'>
```
```
 <li data-target='#carouselExampleIndicators' data-slide-to='0' 
class='active' style='background-color:green'></li>
               </ol> <div class='carousel-inner'>
                   <div class='carousel-item active pr'>
                     <div class='row justify-content-center'>
                       <?php
  $i = 1;while ($res = mysqli_fetch_array($row)) {
    if ((5i - 1) % 3 == 0 % 4 = 1) echo "<div class='carousel-item pr'> 
                     <div class='row justify-content-center'>
 ";
     }
     echo "
                   <div class='col-6 col-lg-3 col-xl-4 mt-1 d-flex justify-content-center'>
                     <div class='product'>
                       <div class='image-product justify-content-center'>
                          <a href='goods.php?tovar=" . $res['id'] . "'><img src=" . $res['image'] 
. " style='width:100%;'></a>
                       </div>
                       <div class='product-info text-right'>
                          <div class='product-country'>
                           <small class='text-muted'>" . $res['country'] . "</small>
                          </div>
                       </div>
                       <div class='desc-product'>
                          <div class='title-product' style='font-size:16px; font-weight:600' 
title='Код товара " . $res['id'] . "'><a href='goods.php?tovar=" . $res['id'] . "'>" . $res['title'] . 
" </a>
```

```
 <div class='avail'>
```
<small";

```
if ($res['availability'] >= 30) {
```
echo " class='text-success'>В наличии</small>";

```
 } else if ($res['availability'] > 0) {
```

```
echo " class='text-danger'>Заканчивается</small>";
```
}

```
 $share = round($res['cost'] - $res['cost'] * $res['share'] / 100, 2);
```
echo "

## </div>

<div class='row cost-product'>

 <div class='col old-cost text-left text-muted' style='textdecoration: line-through;'>" . \$res['cost'] . " грн <br>

</div>

<div class='col real-cost text-right' style='font-size:20px; font-

weight:700;'>" . \$share . " грн

</div>

```
 </div>
```
<div class='amount'>

<small> - </small>

```
 <input class='text-center' type='input' style='border-radius:5px;
```
border:none; width:50%' value=1>

```
\text{--} <small> + \text{--} </small>
```
</div>

</div>

<div class='in-basket'>

<button class='btn btn-success to-bask'>В корзину</button>

</div>";

echo "

</div>

```
 </div>";
    if (5i % 3 == 0 % 8 : 1 = 1)echo "</div>
                   </div>";
     }
    $i++; }
  if (5i % 3 != 0) {
     echo "</div>
                   </div>";
   }
?>
                     </div>
                   </div>
                 </div>
              </div>
            </div>
            <?php
}
?>
            <div id='our-product' class='text-center mt-4'>
              <h1>Наша продукция</h1>
              <div class="conteiner">
                 <div class='row justify-content-center'>
                   <?php
$query = "SELECT * from categories where id_p is null";
$row = mysqli_query($conn, $query);
while ($res = mysqli_fetch_array($row)) {
   echo "
                     <div class='col-10 col-md-6 col-lg-3 col-xl-4 mt-1 d-flex justify-content-
```

```
center'>
```
<a href='categories.php?otdel=" . \$res['title'] . "' style='width:100%'><div class='categor'> <img src='../image/\$res[image]' alt='\$res[title]' style='width:100%; max-height:320px;'><p>" . \$res['title'] . "</p>

```
</div></a>
                      </div>
                   ";
}
?>
                </div>
              </div>
            </div>
          </div>
        </div>
     </div>
     <footer class="col-12 col-xl-8 mx-auto px-3 pt-1 p-lg-3">
     </footer>
   </div>
```